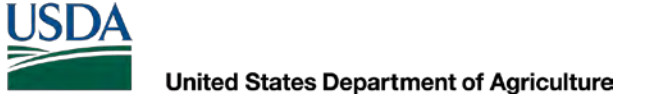

Natural Resources Conservation Service

# Leveraging LiDAR for the Field: NRCS-KY Tools Overview

David Chan, GIS Specialist, NRCS-KY Steve Crabtree, GIS Coordinator, NRCS-KY

# **LiDAR-Light Detection and Ranging**

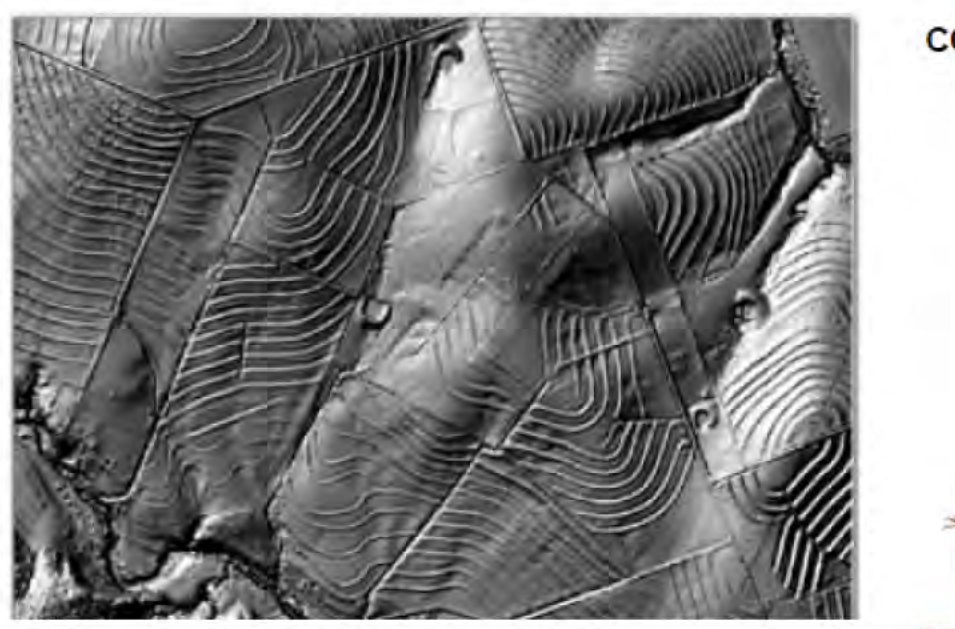

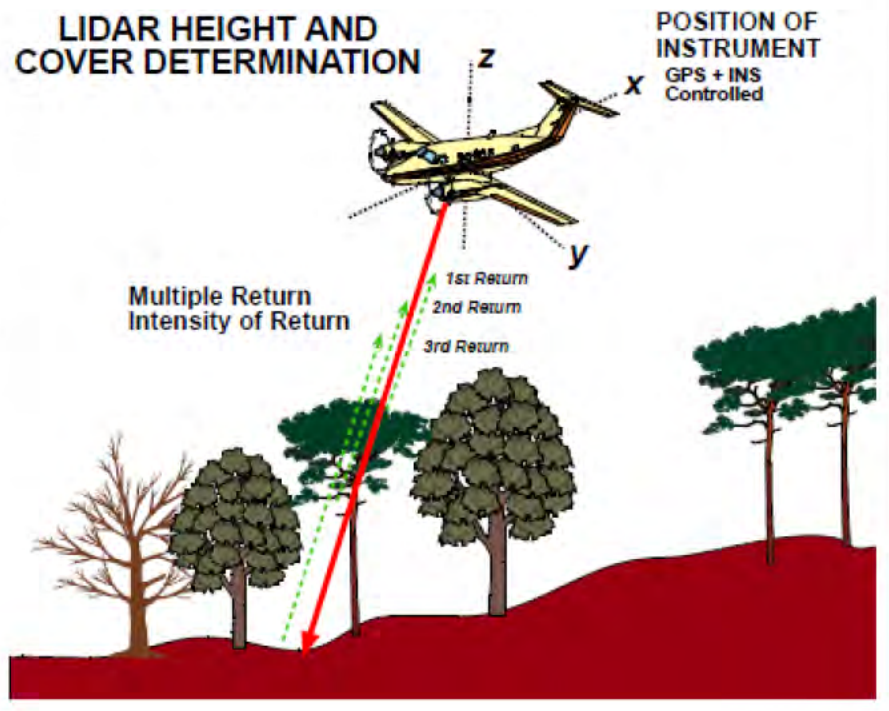

### **NRCS LiDAR Purchases - Kentucky**

FY 2010 Purchase: 82,962 ac. FY 2011 Purchase: 1,912,867 ac. 604,078 ac. (with KY Div. of Water) FY 2013 Purchase:

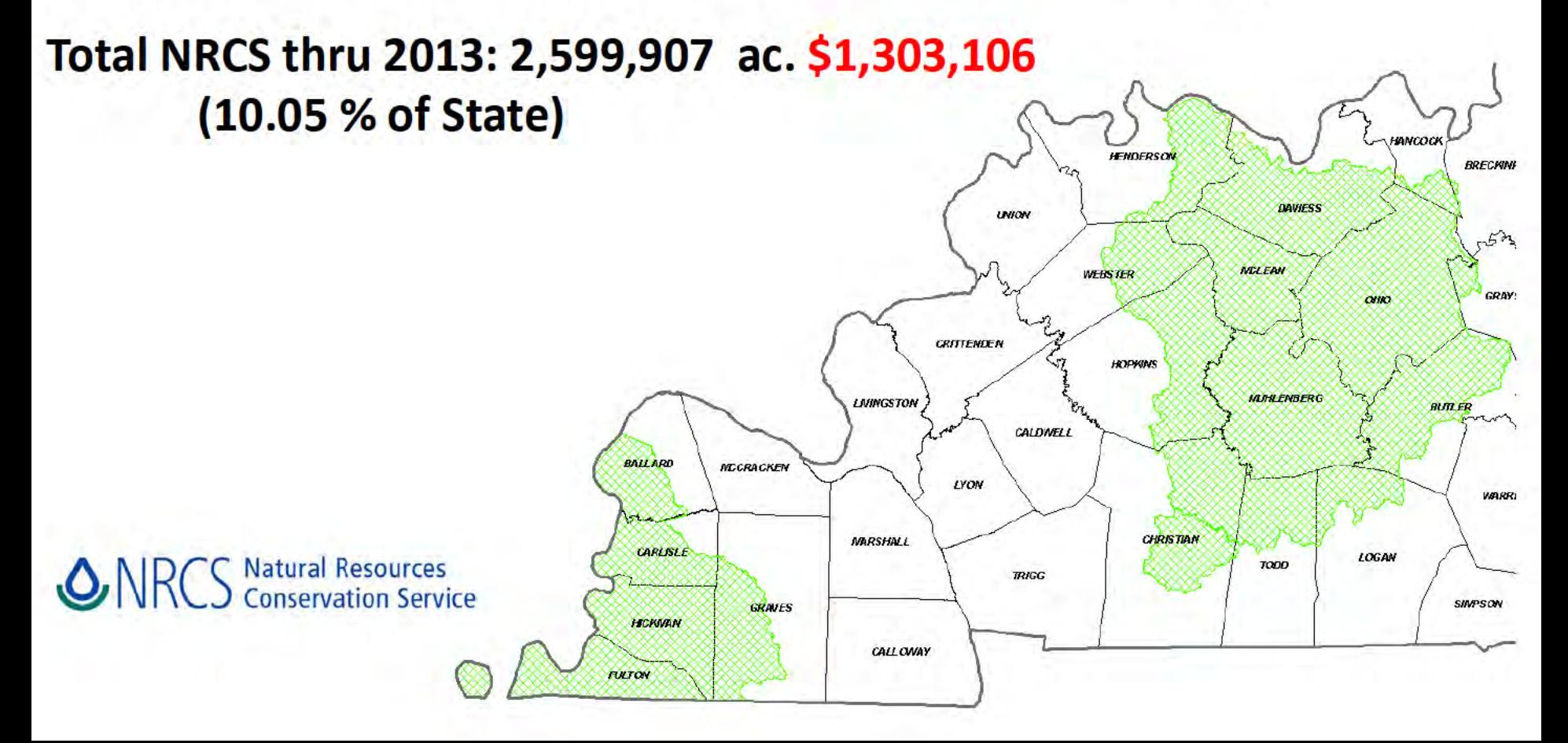

### **NRCS LiDAR Purchases - Kentucky**

### Total NRCS thru 2013: \$1,303,106

#### **Contributions to KYAPED (KY Aerial Photography & Elevation Data) program:**

FY 2013-14: \$173,000 FY 2014-15: \$50,000

Total NRCS: \$1,526,106

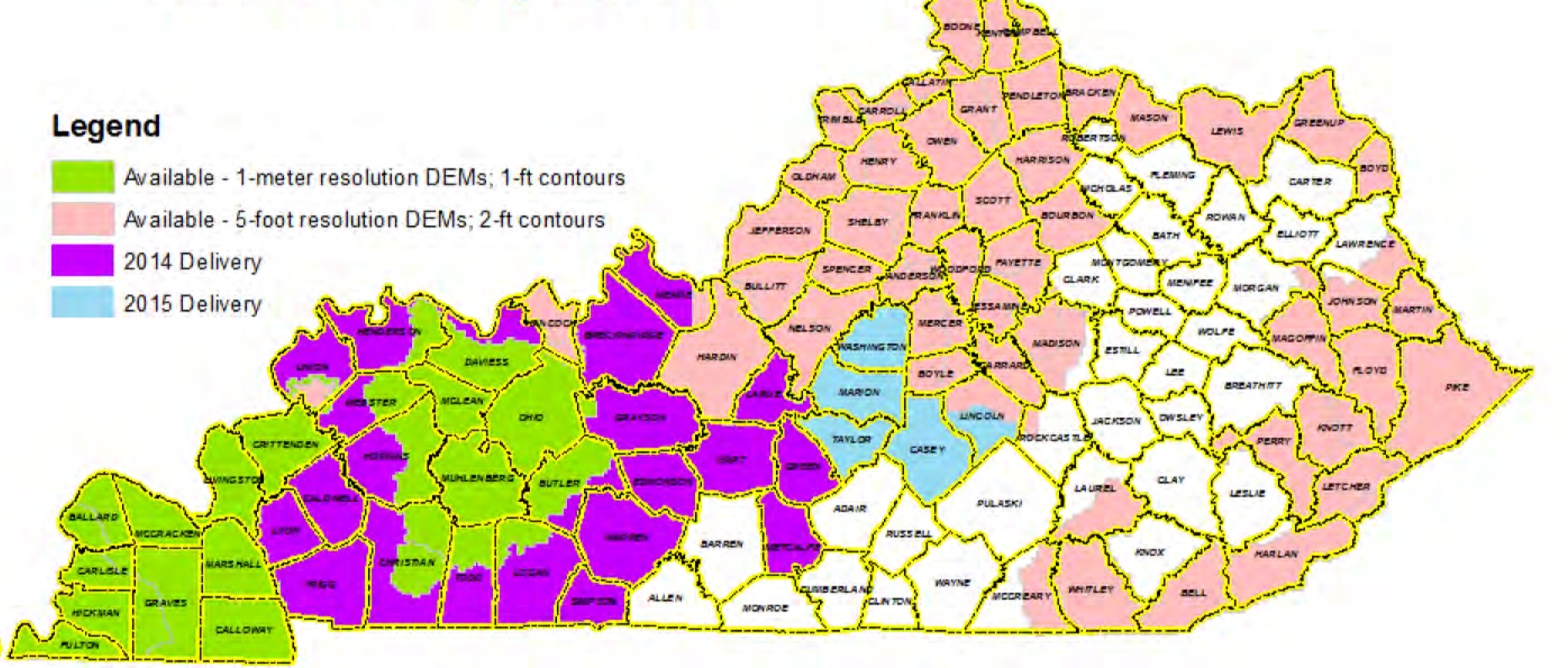

# LiDAR Data in KY

- LiDAR data in 72 counties in Kentucky
- Not user-friendly for users without GIS expertise
	- Big Data: 5ft KY Statewide DEM = 125GB
	- Utilizing data and generating derivatives is computationally taxing and time intensive
- Solution: pre-build derivatives and automate geoprocessing tasks with custom ArcGIS tools written in Python
	- Focused on EASE OF USE
	- DISCLAIMER: Policy on LiDAR use by NRCS is still under development

## "Practical Use" Tools and Derivatives

#### Statewide Database

#### **ED LiDAR Tools NRCS**

#### LiDAR Tools NRCS KY 10 0.gdb

- County NRCS a USA
- KY Composite LiDAR Coverage Area
- **KY FAIR Condition Lookup**
- KY\_GOOD\_Condition\_Lookup
- **EE KY NLCD Names**
- **KY POOR Condition Lookup**
- 田 翻 NLCD NASS CDL 2013
	- Profile Sample XYZ line
	- Profile Sample XYZ points
	- Sample Analysis Point
	- Sample AOI
	- Sample Contours
	- Sample Final Flowline
- 田 翻 Sample Hillshade
	- Sample RunoffCN
	- Sample Watershed bou final
	- **Ed SSURGO**

#### **County Database**

E LiDAR Data KY Winchester □ LiDAR Data Winchester v10 0.gdb 田 | Winchester DEM 田 翻 Winchester DepthGrid 田 | Winchester FlowAcc **Winchester FlowDir**  $\left| \pm \right|$ **Winchester\_Slope**  $+$ GROUP - Winchester LiDAR Data.lyr Winchester\_DEM.lyr Winchester\_DepthGrid.lyr Winchester\_FlowAcc.lyr Winchester\_Slope.lyr

#### ArcToolbox

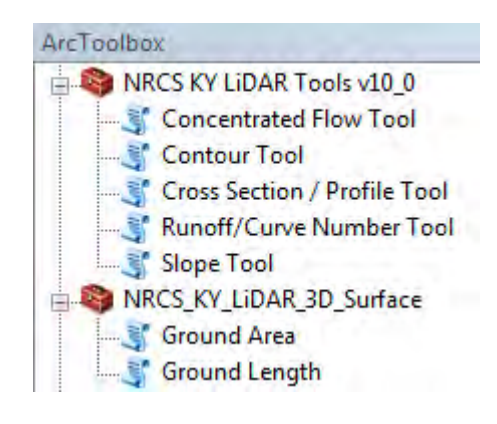

# LiDAR Derivatives

- County/area-wide DEM gridded rasters
	- We don't provide raw LiDAR files (LAS) to field offices
		- Size, processing issues
- Pre-processed LiDAR derivatives are provided to field offices
	- Smoothed bare-earth DEM
	- Slope
	- Concentrated Flow
	- Depth Grid

## LiDAR Derivatives

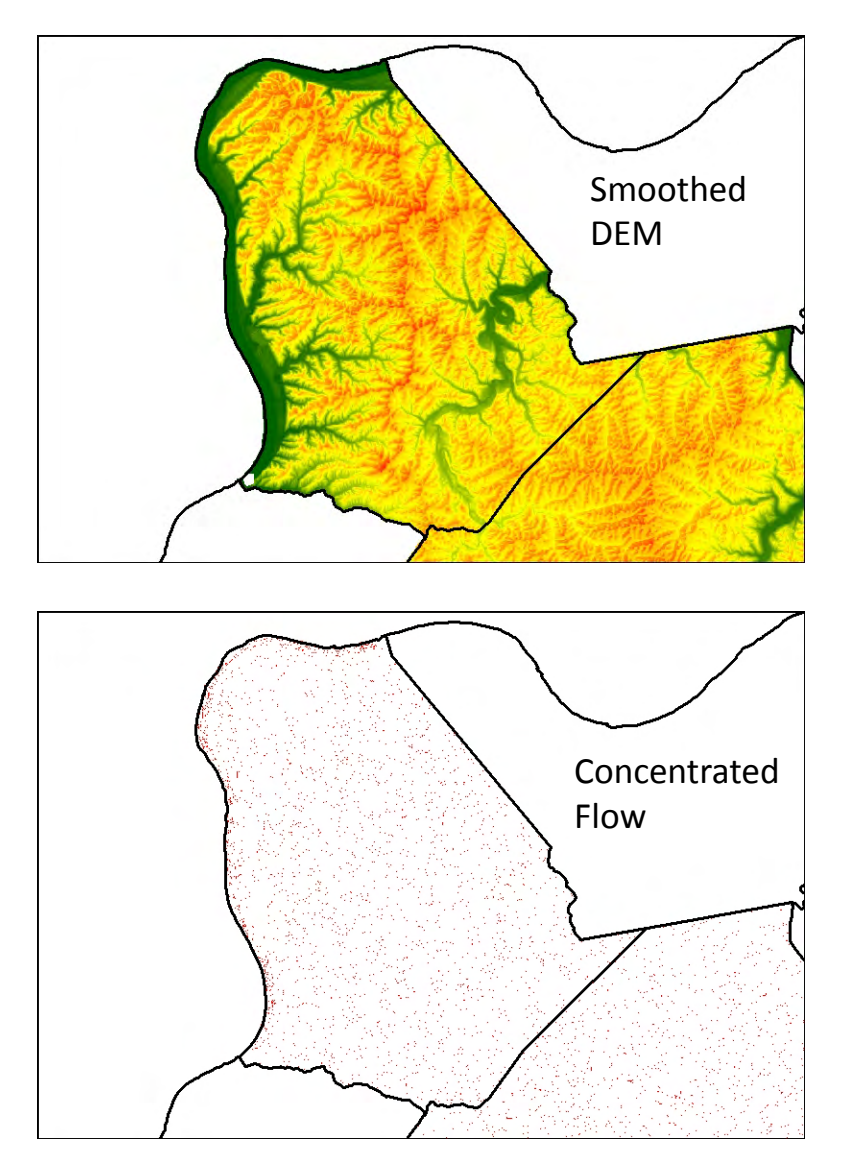

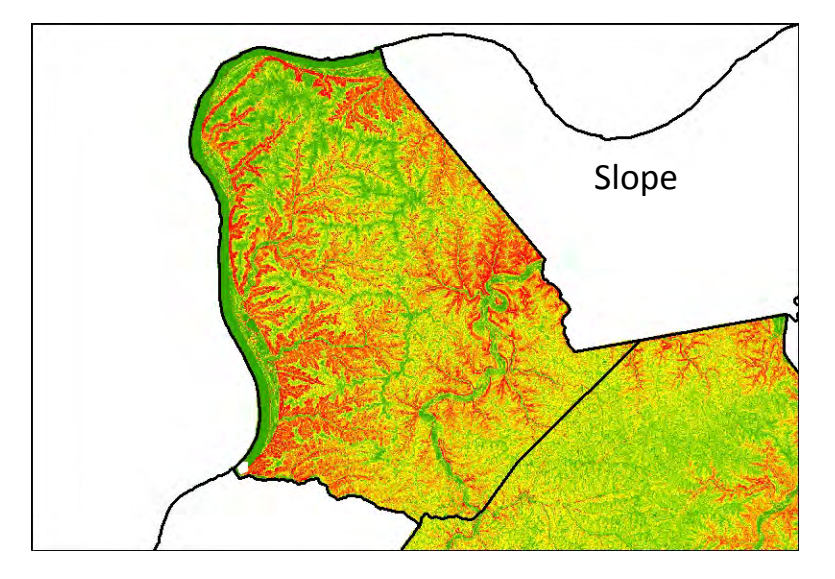

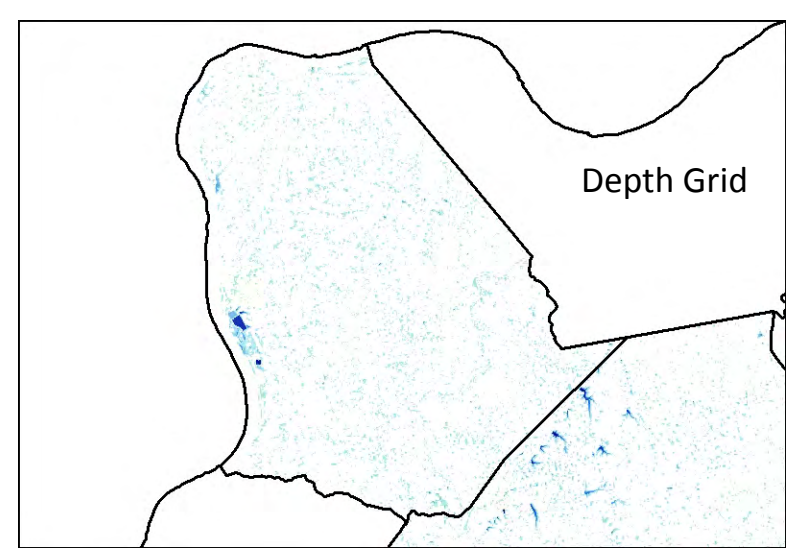

## Digital Elevation Model (DEM) Unsmoothed vs. Smoothed

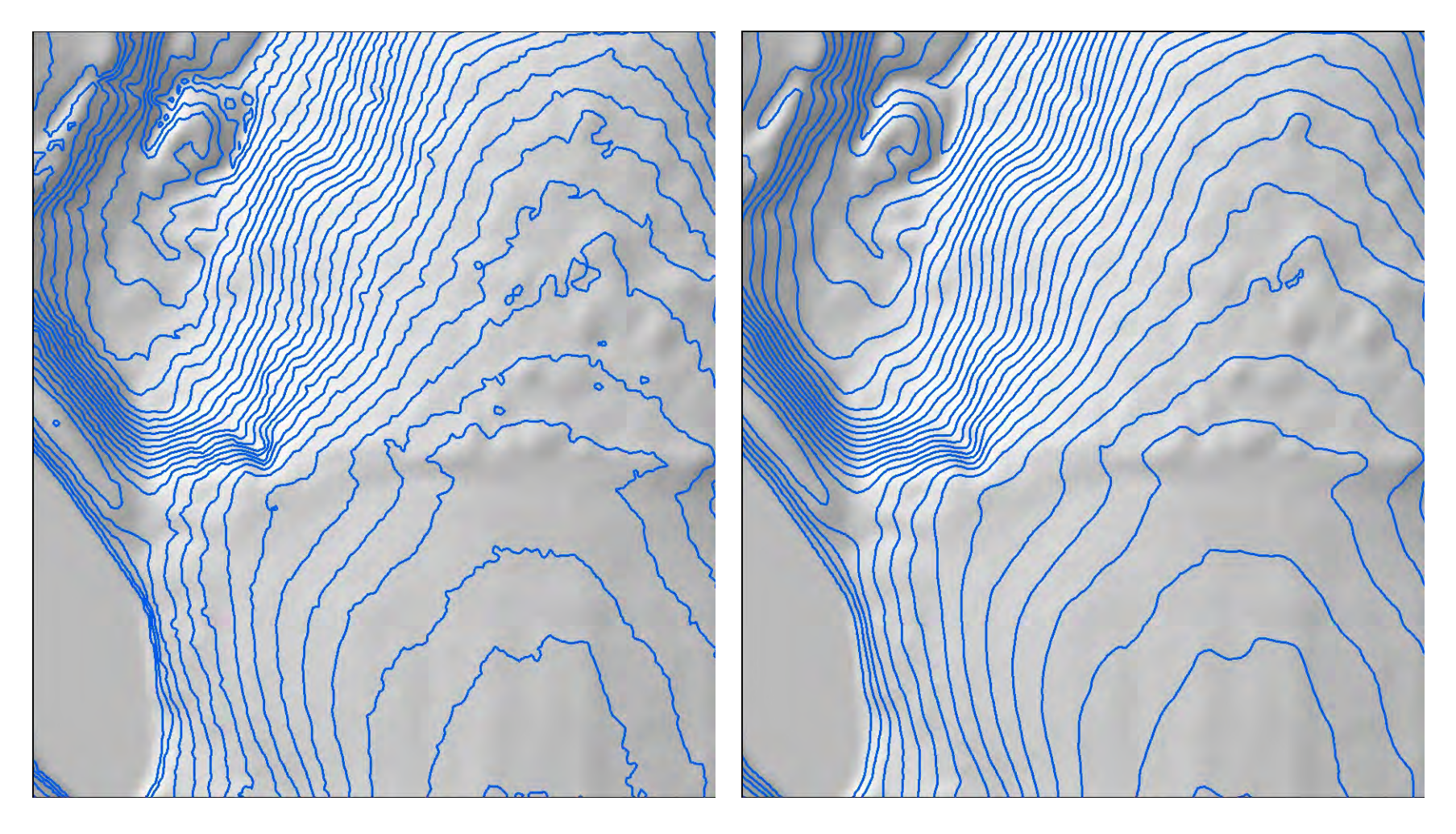

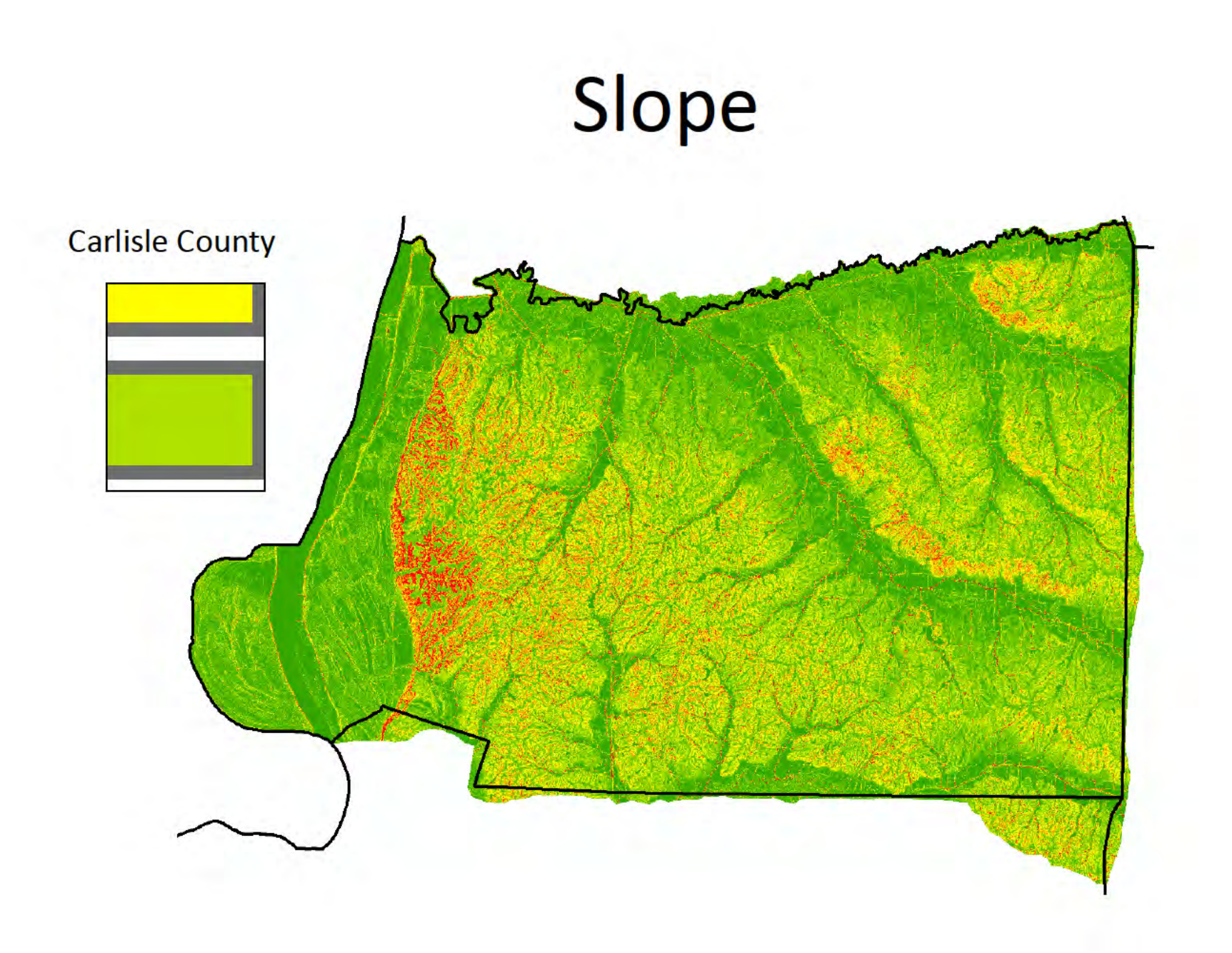

## Concentrated Flow

- Accurately depicts stream flow networks
- Highlights areas of potential erosion and rill/gully formation
- Symbolized by showing >1,000 cells of drainage (1/2 acre 5ft, ~1/4 acre on 1m data)

## Concentrated Flow

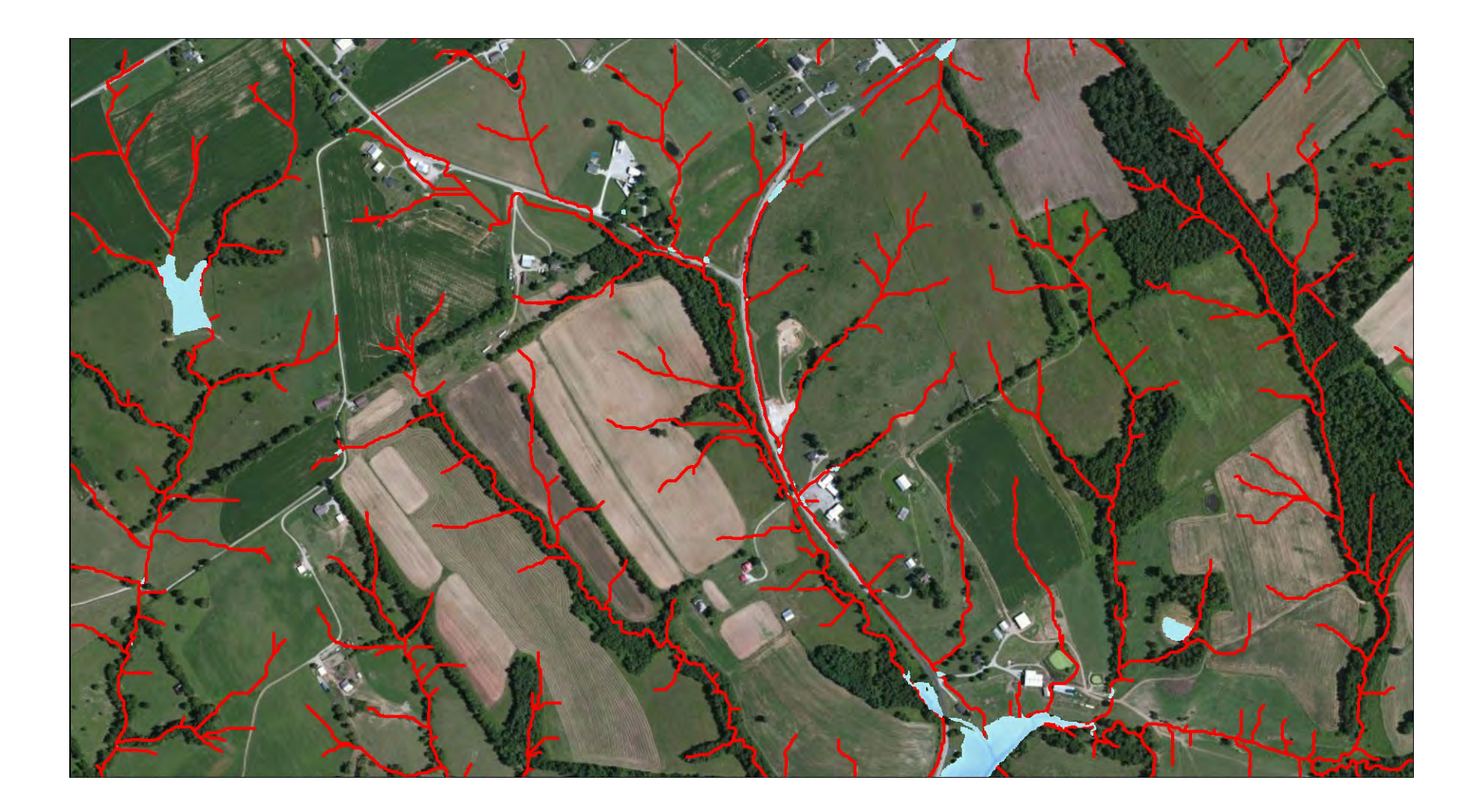

#### LiDAR Derived Flow Path/Flow Accumulation - Ohio County, KY

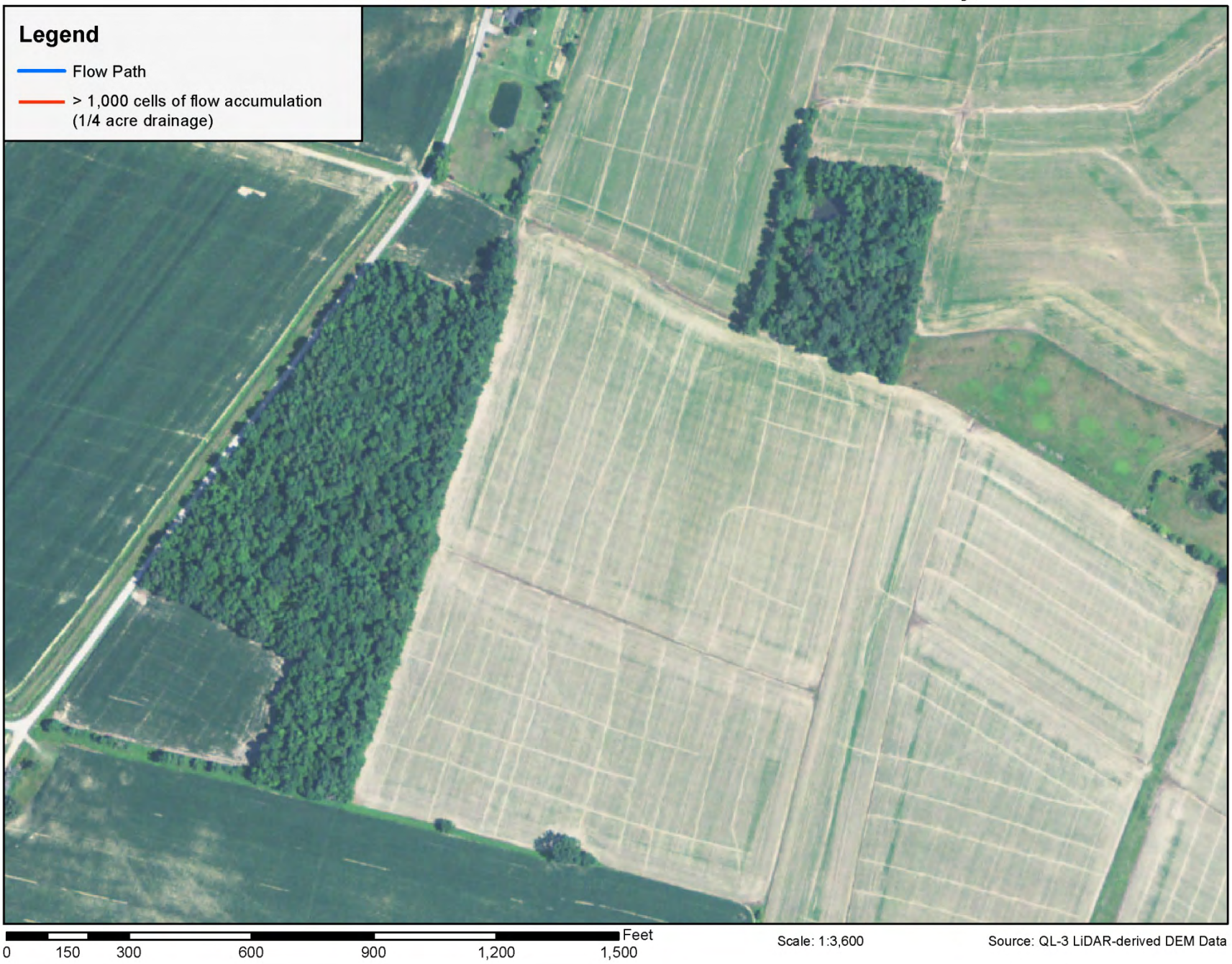

#### LiDAR Derived Flow Path/Flow Accumulation - Ohio County, KY

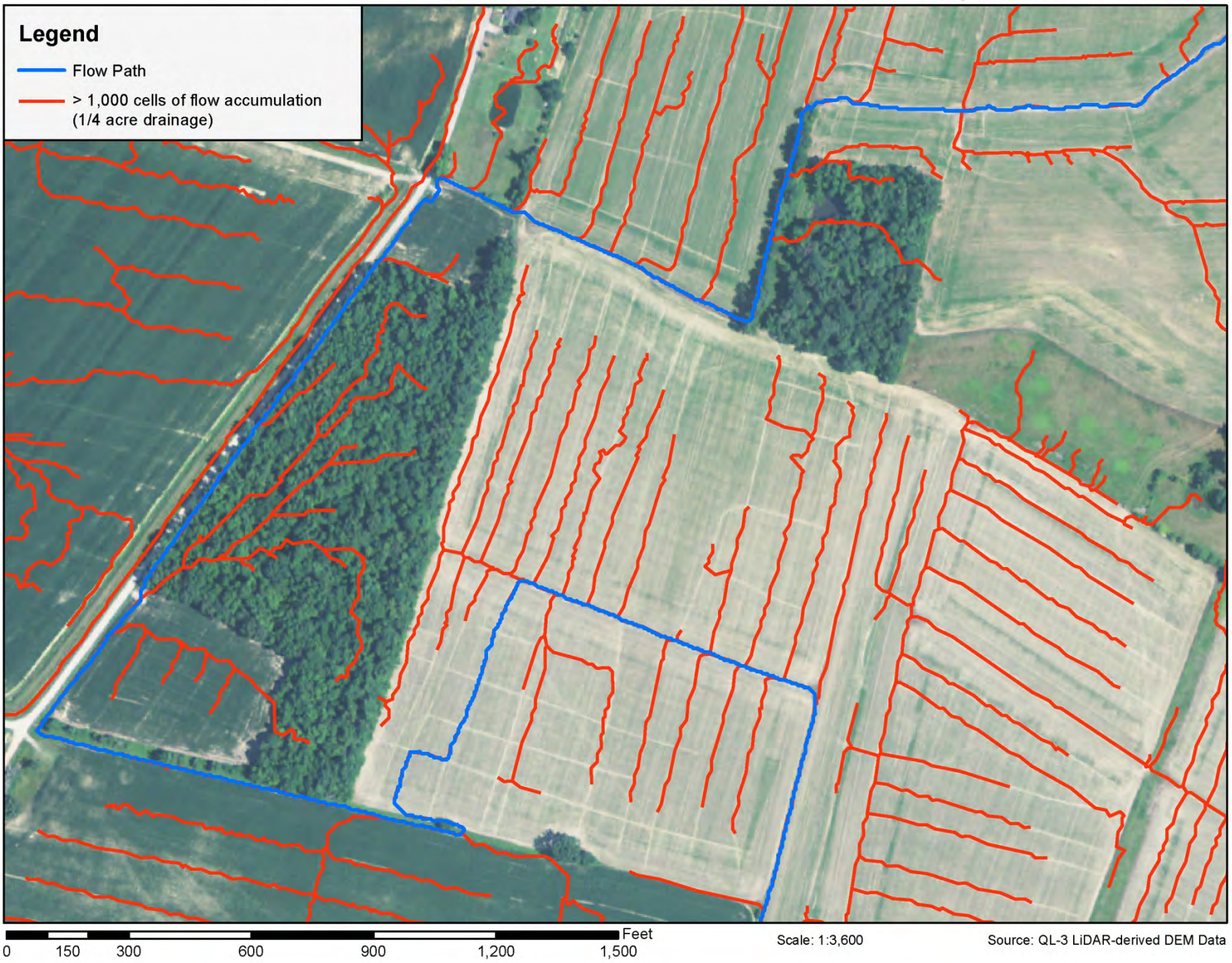

# Depth Grid

- Shows depressions in the landscape and where water would theoretically pond up
- Utility: identifies culverts, water bodies, and sinkholes

### Culverts and Water Bodies

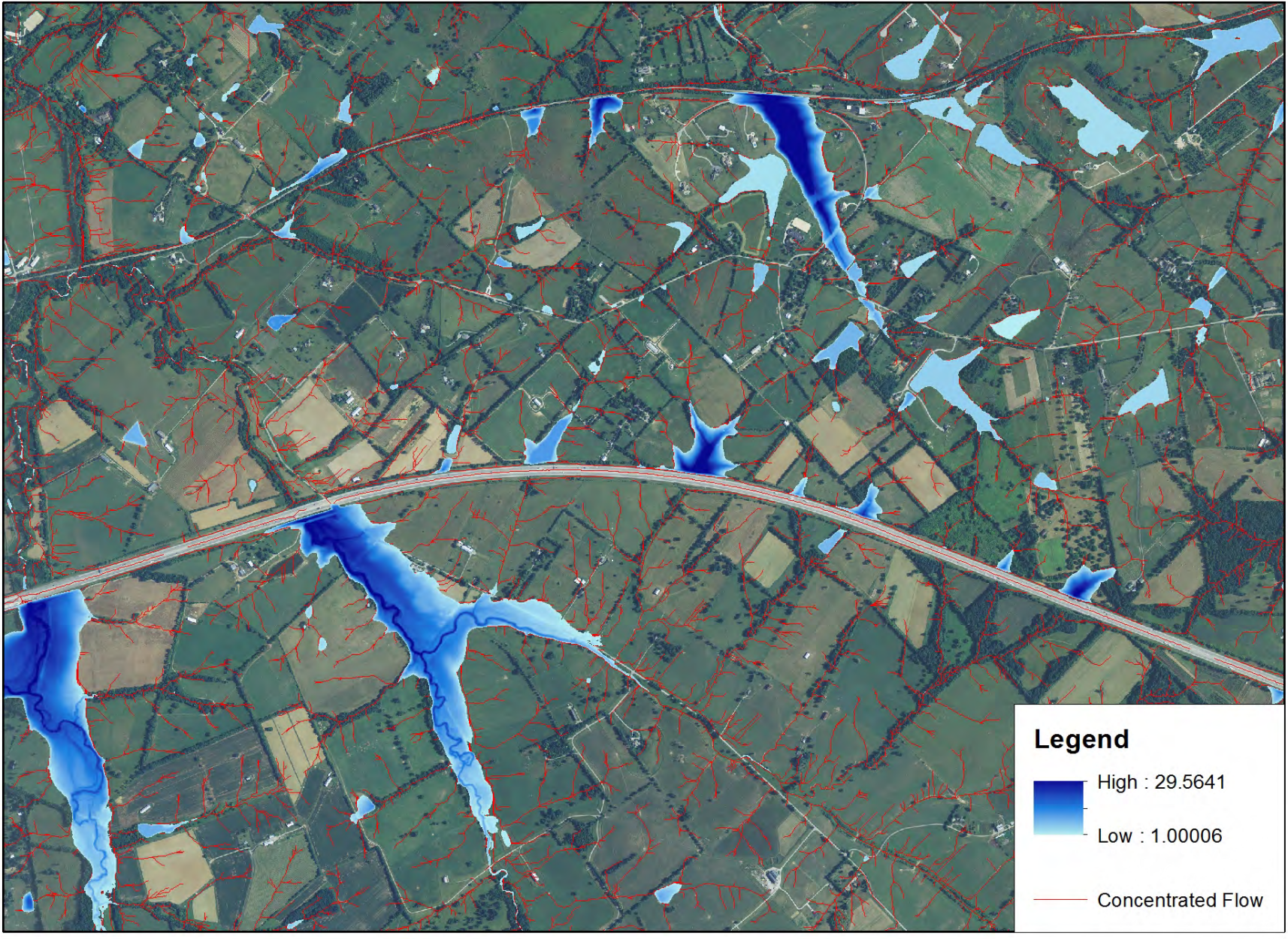

## Sinkhole Detection

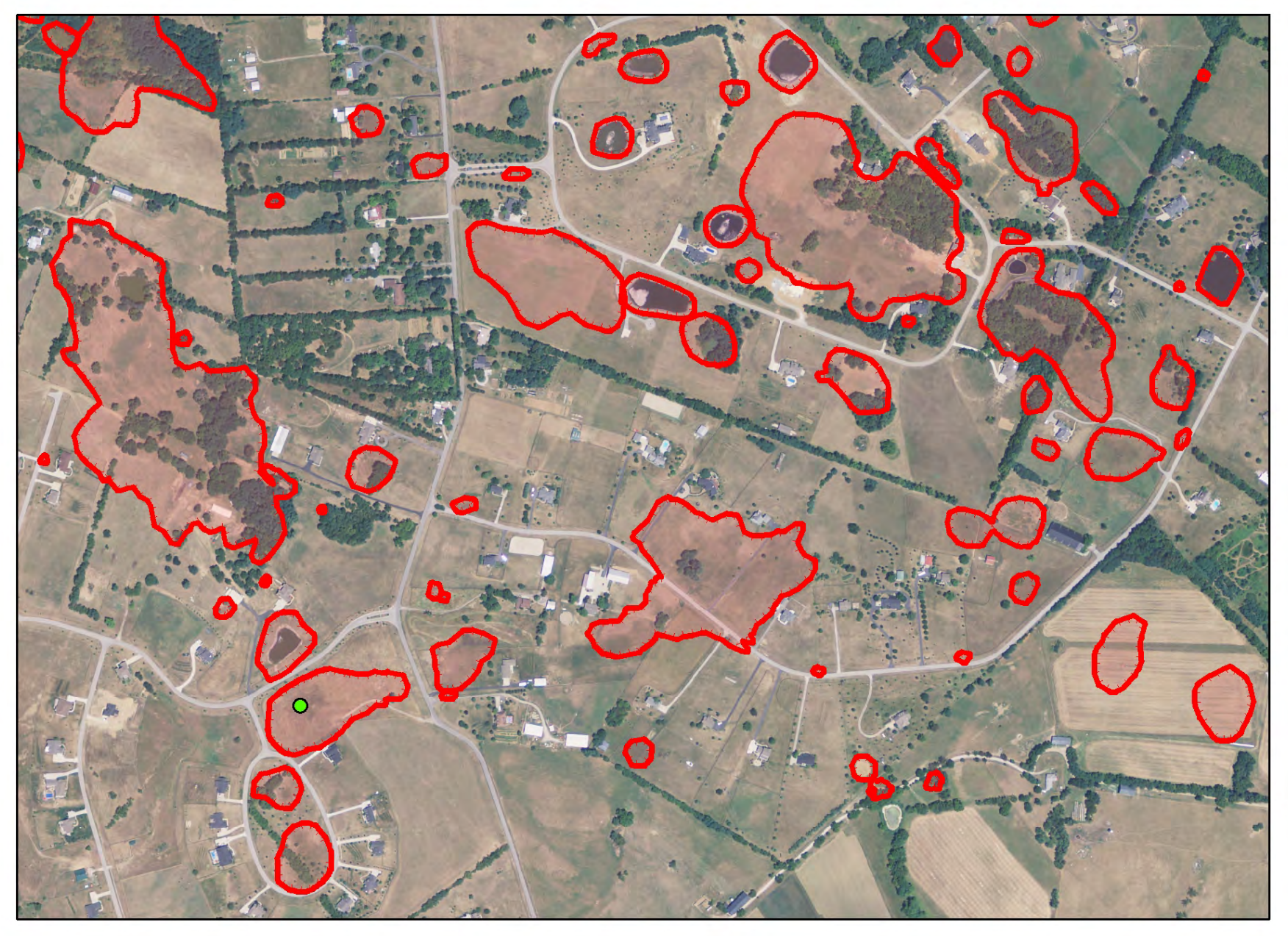

## "Practical Use" Tools and Derivatives

#### Statewide Database

#### **ED LiDAR Tools NRCS**

#### LiDAR Tools NRCS KY 10 0.gdb

- County NRCS a USA
- KY Composite LiDAR Coverage Area
- **KY FAIR Condition Lookup**
- KY\_GOOD\_Condition\_Lookup
- **EE KY NLCD Names**
- **KY POOR Condition Lookup**
- 田 ( NLCD NASS CDL 2013
	- Profile Sample XYZ line
	- Profile Sample XYZ points
	- Sample Analysis Point
	- Sample AOI
	- Sample Contours
	- Sample Final Flowline
- 田 翻 Sample Hillshade
	- Sample RunoffCN
	- Sample Watershed bou final
	- **Ed SSURGO**

#### **County Database**

E LiDAR Data KY Winchester □ LiDAR Data Winchester v10 0.gdb 田 | Winchester DEM 田 翻 Winchester DepthGrid 田 | Winchester FlowAcc 田 翻 Winchester FlowDir **Winchester Slope**  $\overline{+}$ GROUP - Winchester LiDAR Data.lyr Winchester\_DEM.lyr Winchester\_DepthGrid.lyr Winchester\_FlowAcc.lyr Winchester\_Slope.lyr

#### ArcToolbox

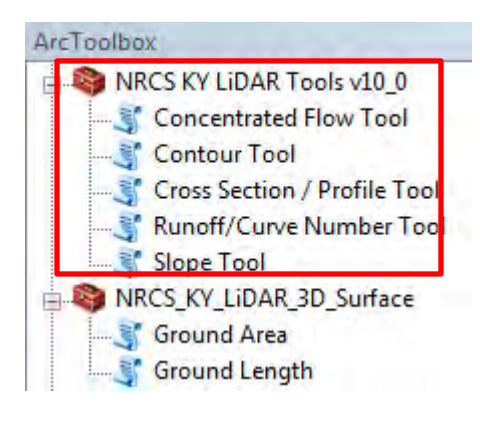

# Runoff/Curve Number tool

- Generates required inputs for hydrologic modelling/determining peak discharge
	- Drainage area
	- Average slope
	- Overall curve number
	- Longest flow path
- Utilizes LiDAR DEM, NASS CDL (land cover), **SSURGO**

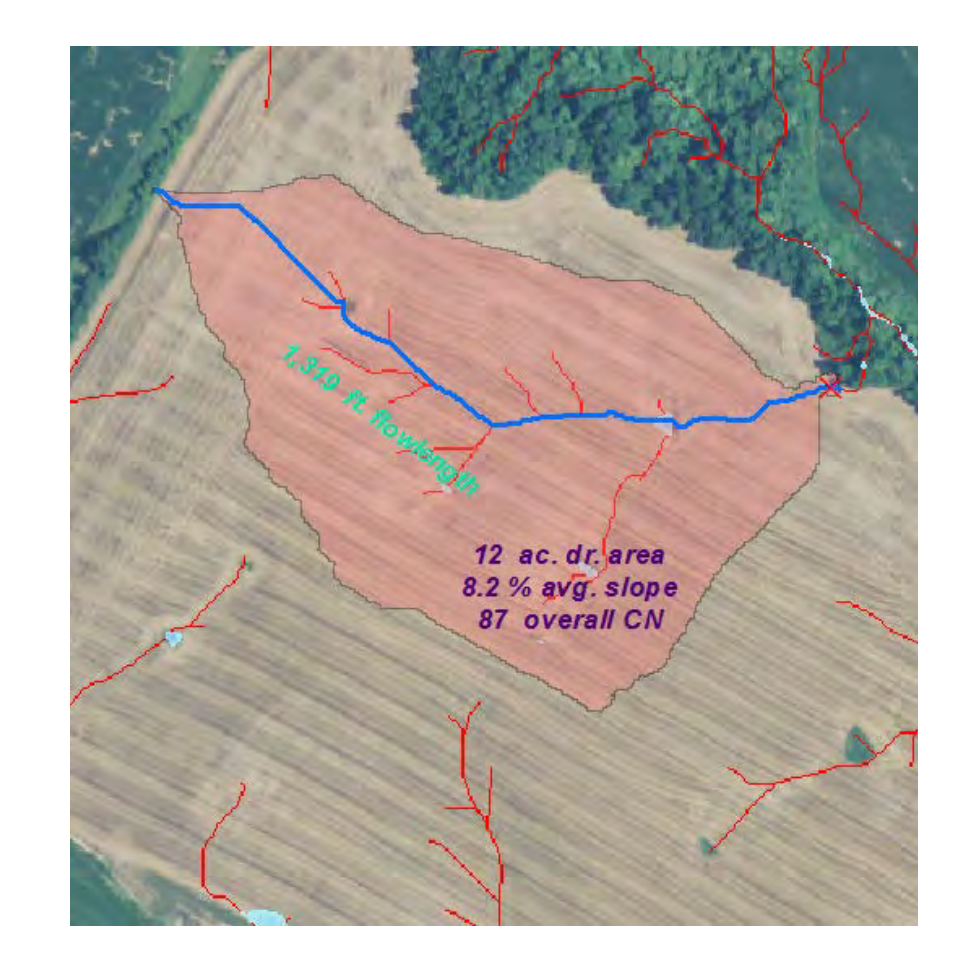

## **Runoff/Curve Number tool**

Resulttssaedomoideroatly dissignyed

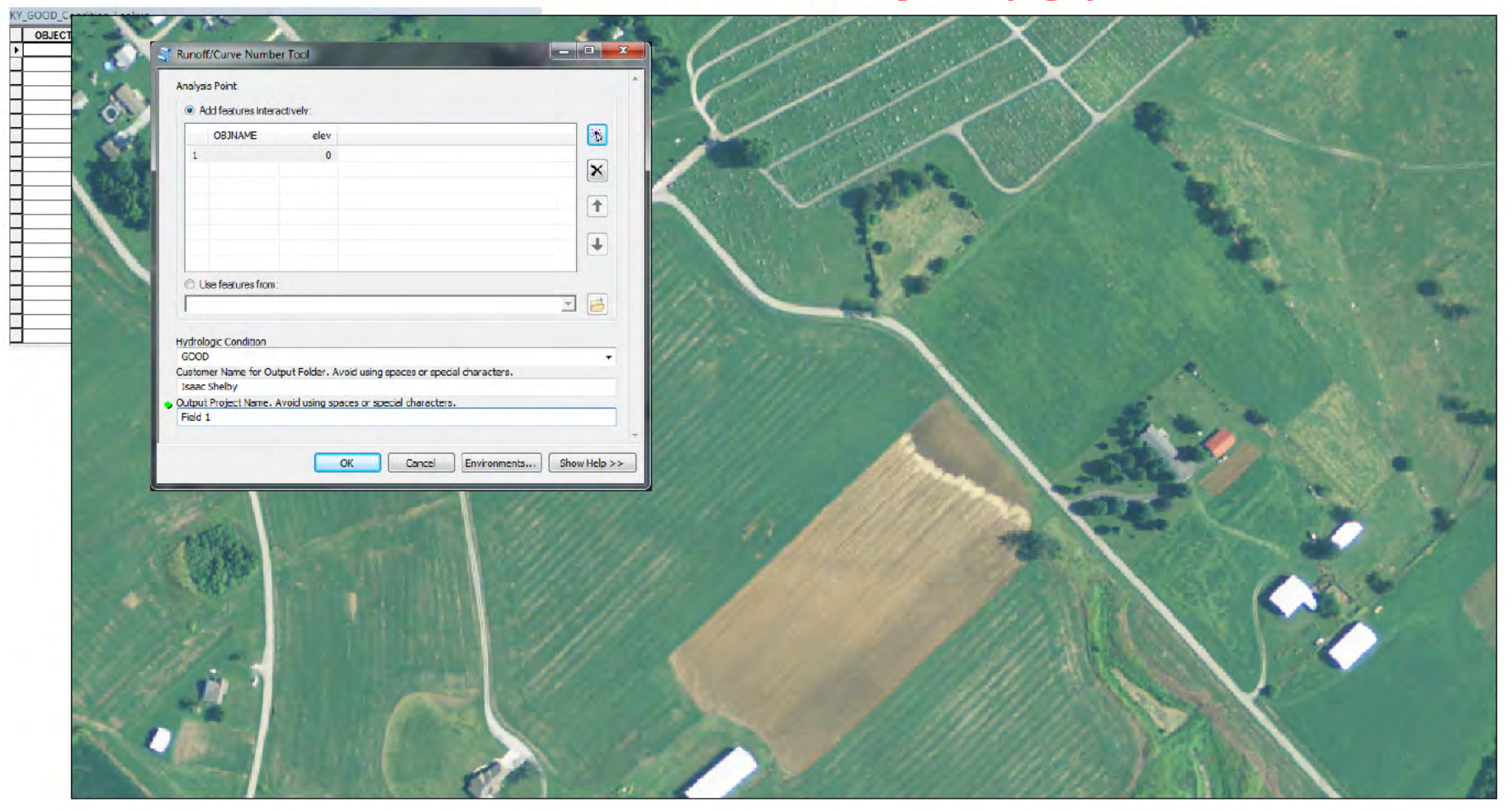

## Contour tool

- Allows a user to create contours for an area of interest at a specified contour interval
- Every 5th contour is designated as an Index Contour and a hillshade is automatically generated to enhance the display

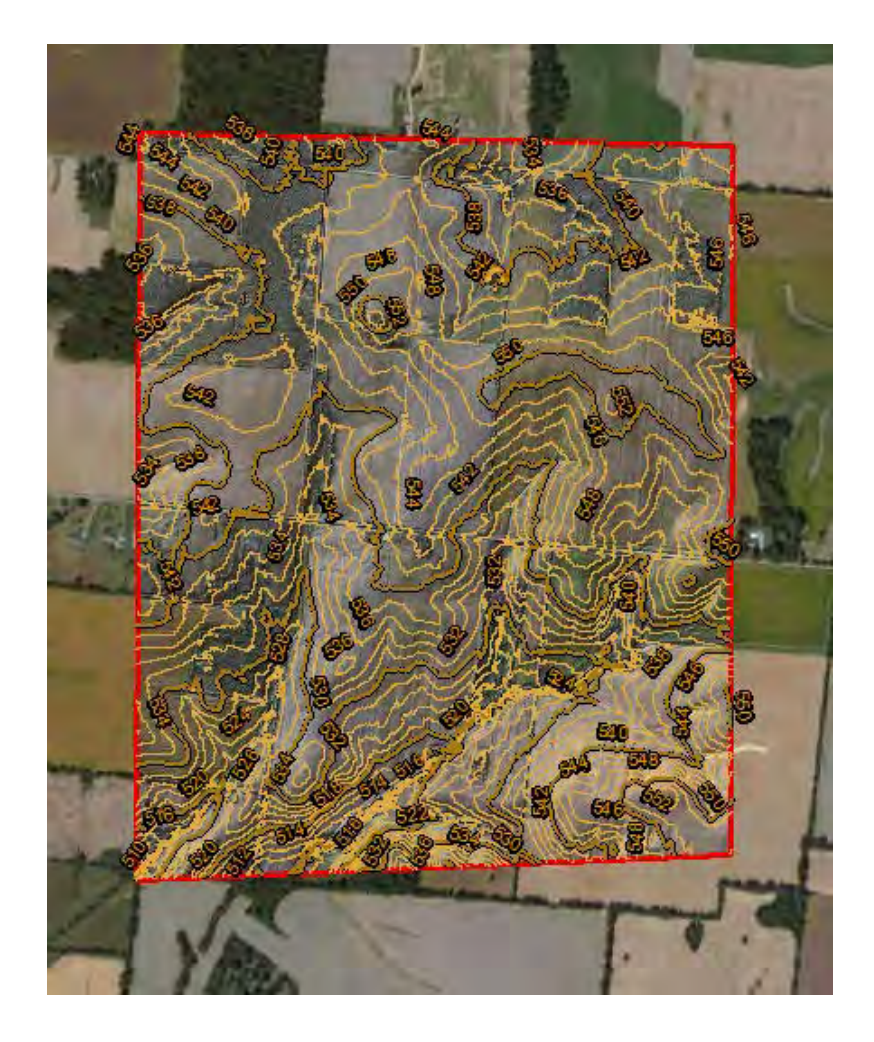

## Contour tool

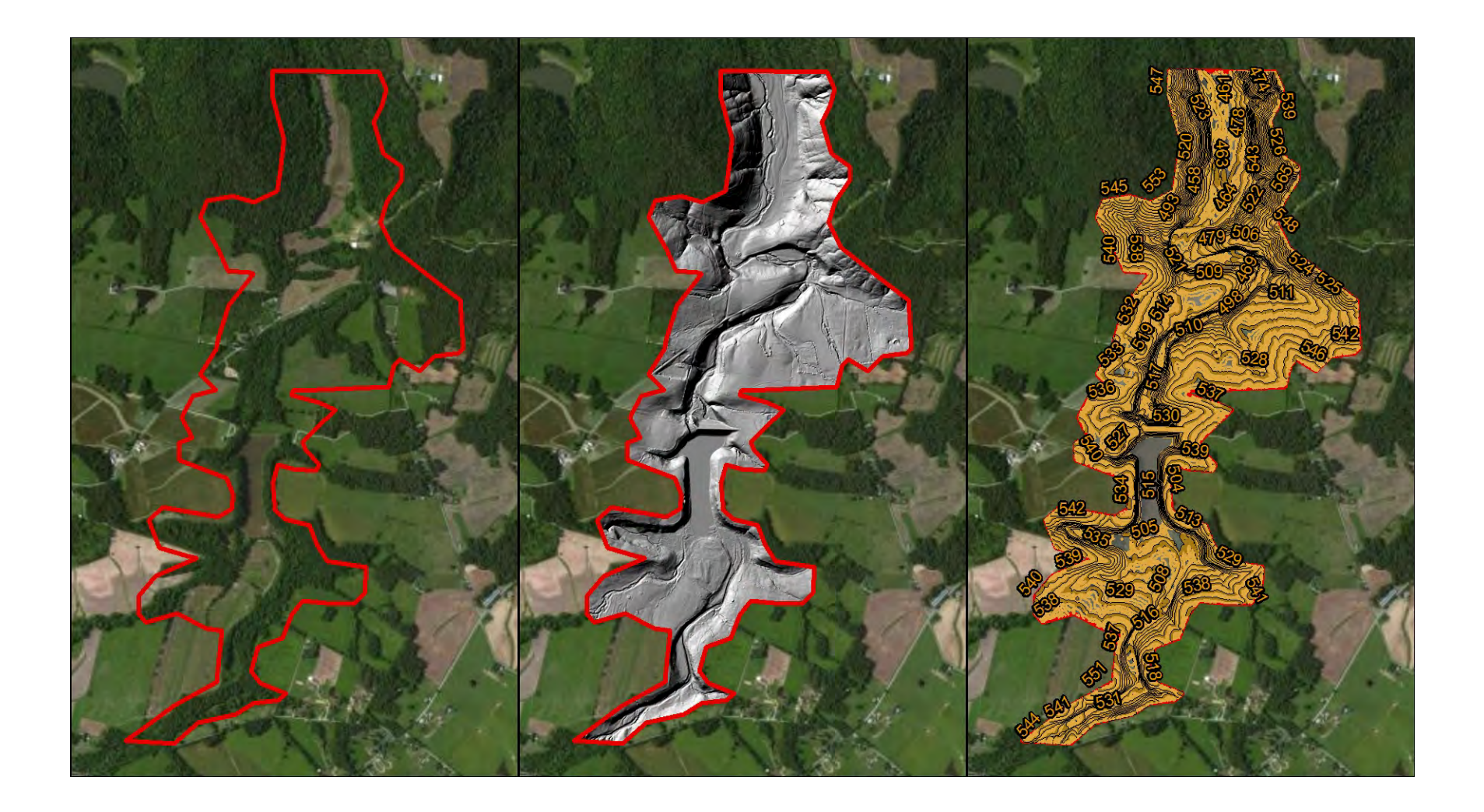

# **Cross Section/Profile tool**

- Creates cross sections/profiles along a designated line by capturing elevation values at specified intervals
- Optional output .txt/.dbf file with X,Y,Z values

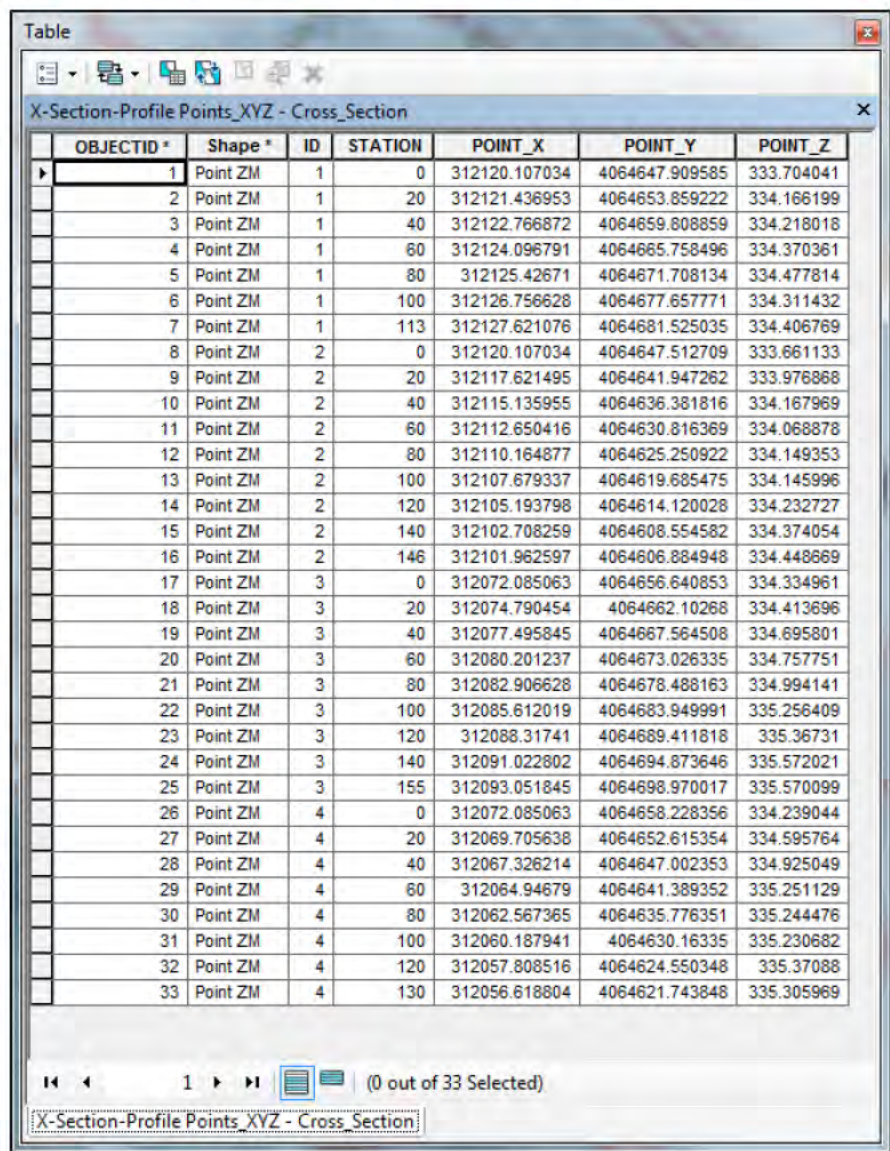

### Cross Section/Profile tool Profile

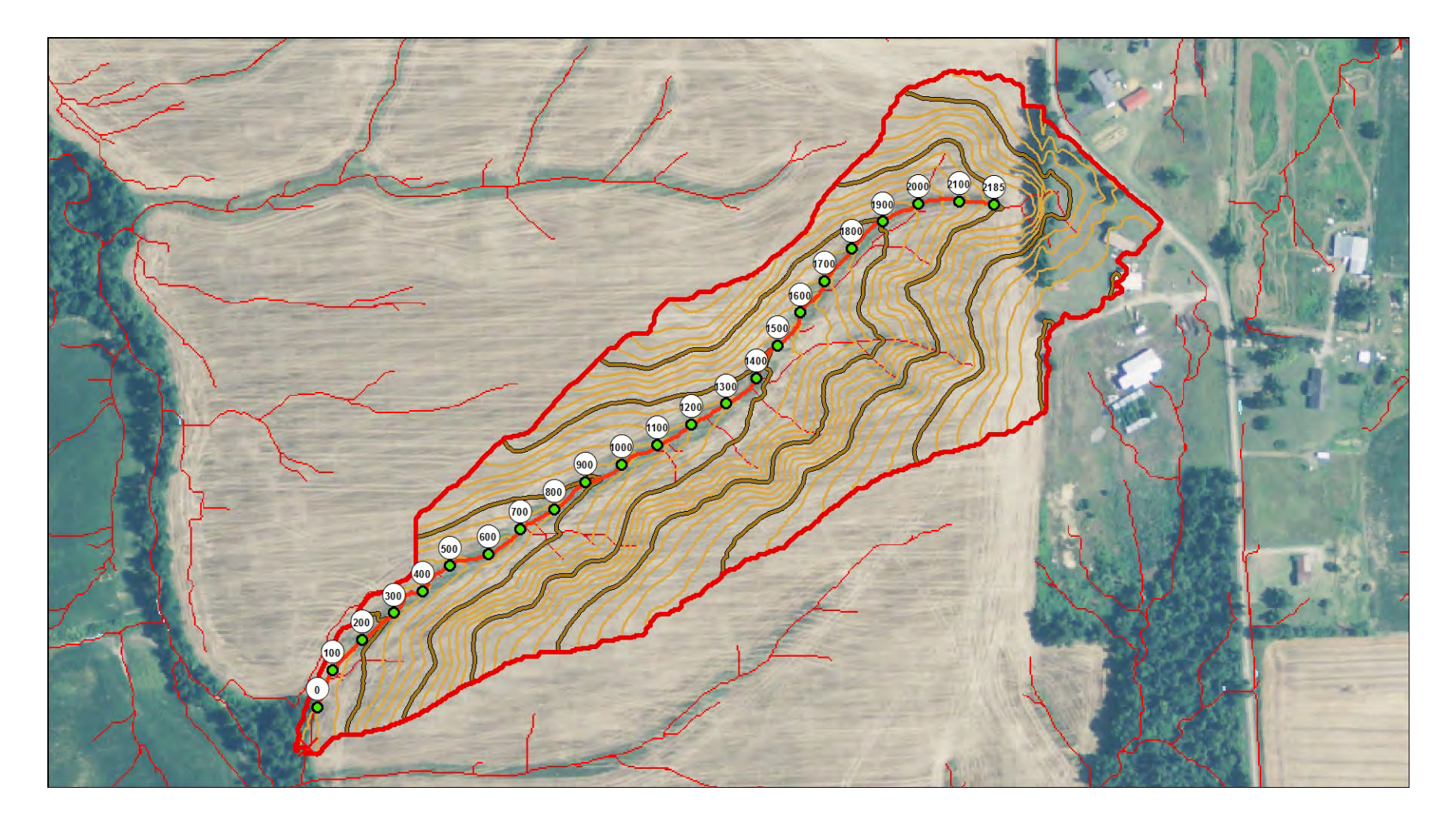

# Slope tool

- Computes average slope for user delineated area(s) or existing polygon feature classes
- Generates and displays pre-symbolized slope raster

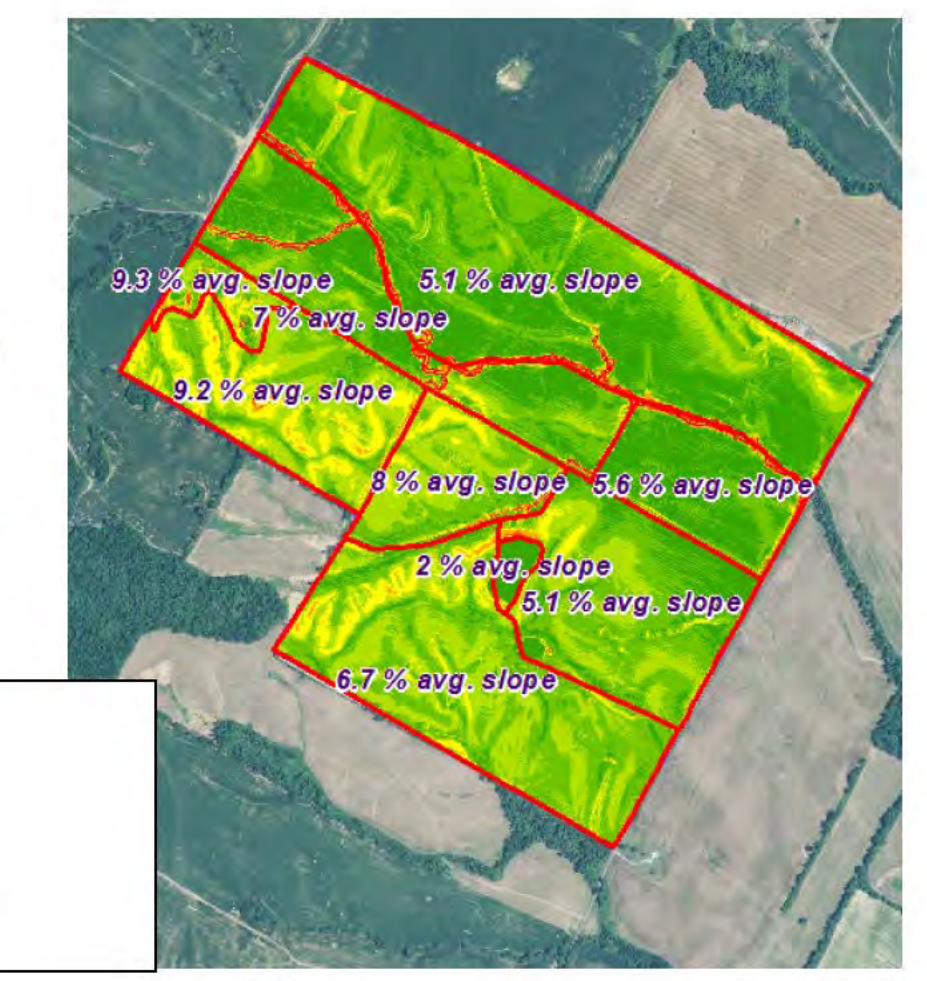

### **Slope tool for Conservation Compliance** LiDAR provides more accurate information

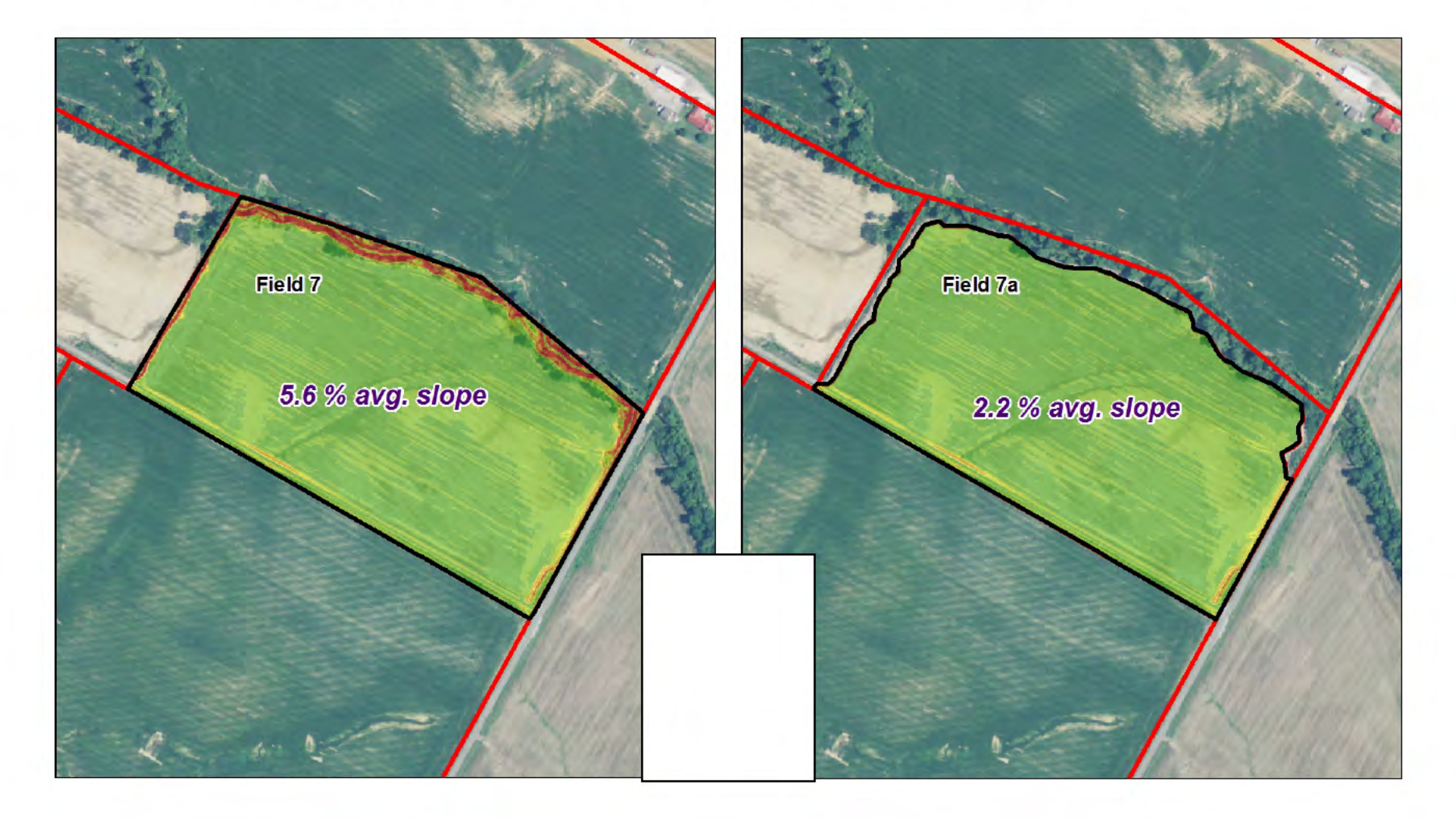

## Concentrated Flow tool

- Generates Concentrated Flow (vectorized) and Depth Grid from DEM raster
- Can modify Flow Accumulation Threshold for finer detail
- Useful for areas without pre-developed derivatives

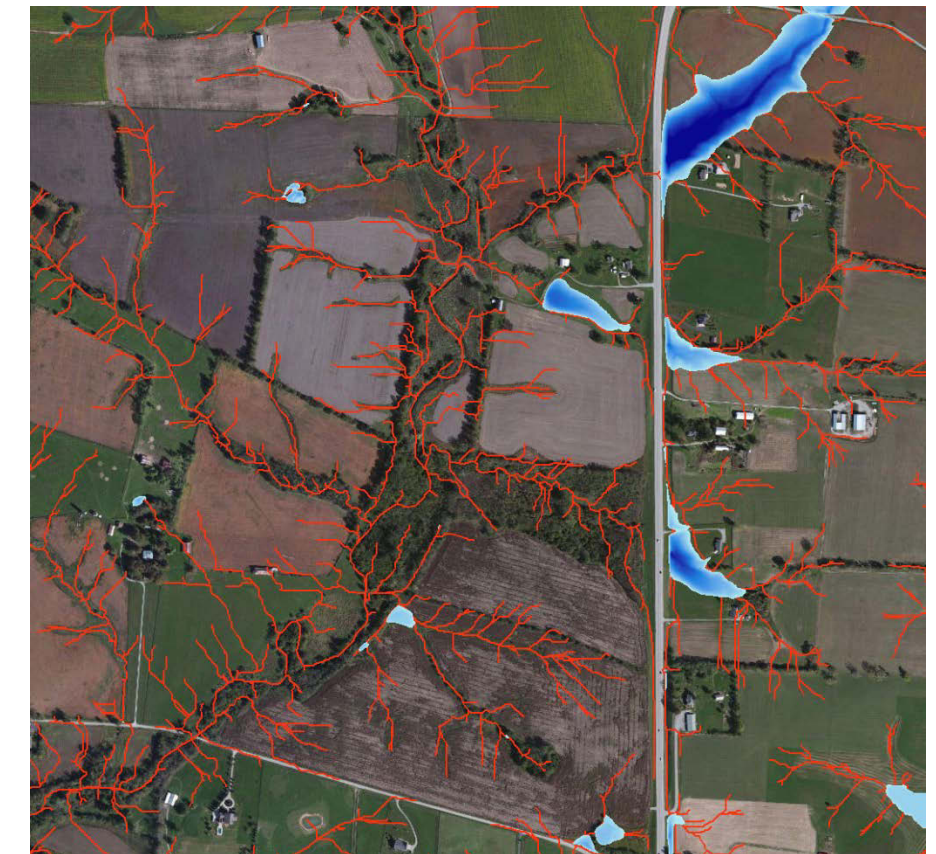

## Concentrated Flow tool

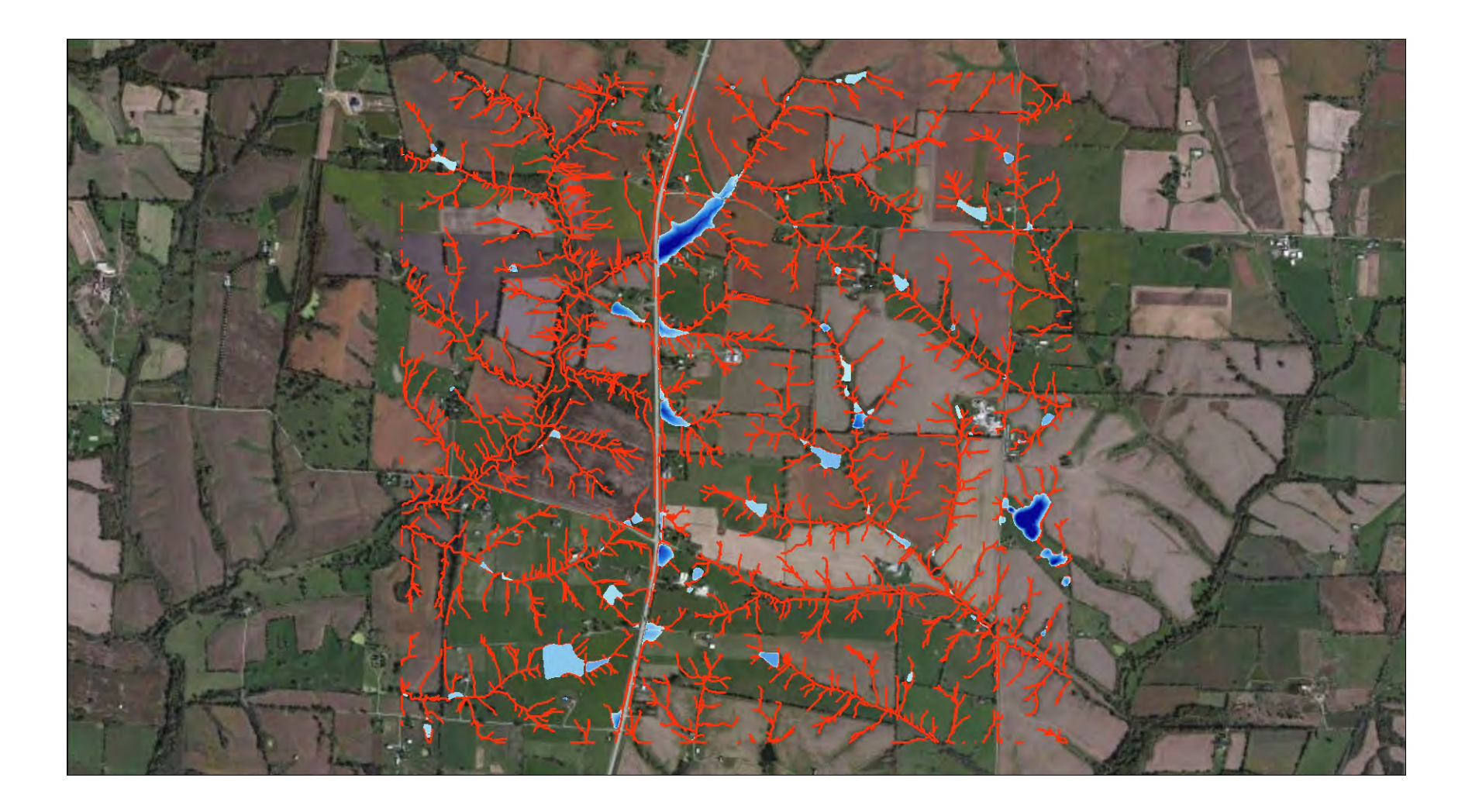

## "Practical Use" Tools and Derivatives

#### **Statewide Database**

#### **ED LiDAR Tools NRCS**

#### LiDAR Tools NRCS KY 10 0.gdb

- County NRCS a USA
- KY Composite LiDAR Coverage Area
- **KY FAIR Condition Lookup**
- KY\_GOOD\_Condition\_Lookup
- **EE KY NLCD Names**
- KY POOR Condition Lookup
- 田 ( NLCD NASS CDL 2013
	- Profile\_Sample\_XYZ\_line
	- Profile Sample XYZ points
	- Sample Analysis Point
	- Sample AOI
	- Sample Contours
	- Sample Final Flowline
- 田 翻 Sample Hillshade
	- Sample RunoffCN
	- Sample Watershed bou final
	- **Ed SSURGO**

#### **County Database**

E LiDAR Data KY Winchester □ LiDAR Data Winchester v10 0.qdb 田 | Winchester DEM 田 翻 Winchester DepthGrid 田 | Winchester FlowAcc 田 翻 Winchester FlowDir **Winchester\_Slope**  $\overline{+}$ GROUP - Winchester LiDAR Data.lyr Winchester\_DEM.lyr Winchester\_DepthGrid.lyr

- Winchester\_FlowAcc.lyr
- Winchester\_Slope.lyr

#### ArcToolbox

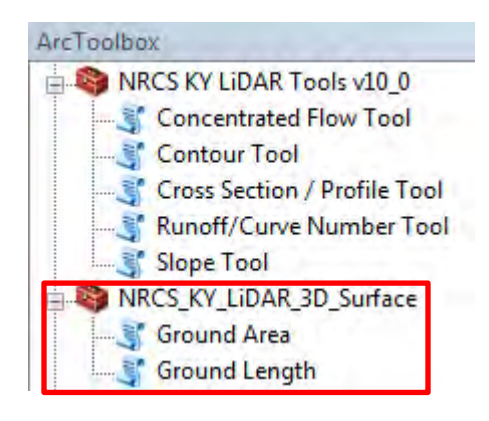

- DISCLAIMER: Policy on LiDAR use by NRCS is still under development
- 3D Surface tools are not to be used for official acreage determinations

# Ground Area tool

- Computes Surface Area for a given Area of Interest
- Converts buffered raster to TIN
- Utilizes "Polygon Volume" tool from 3D Analyst

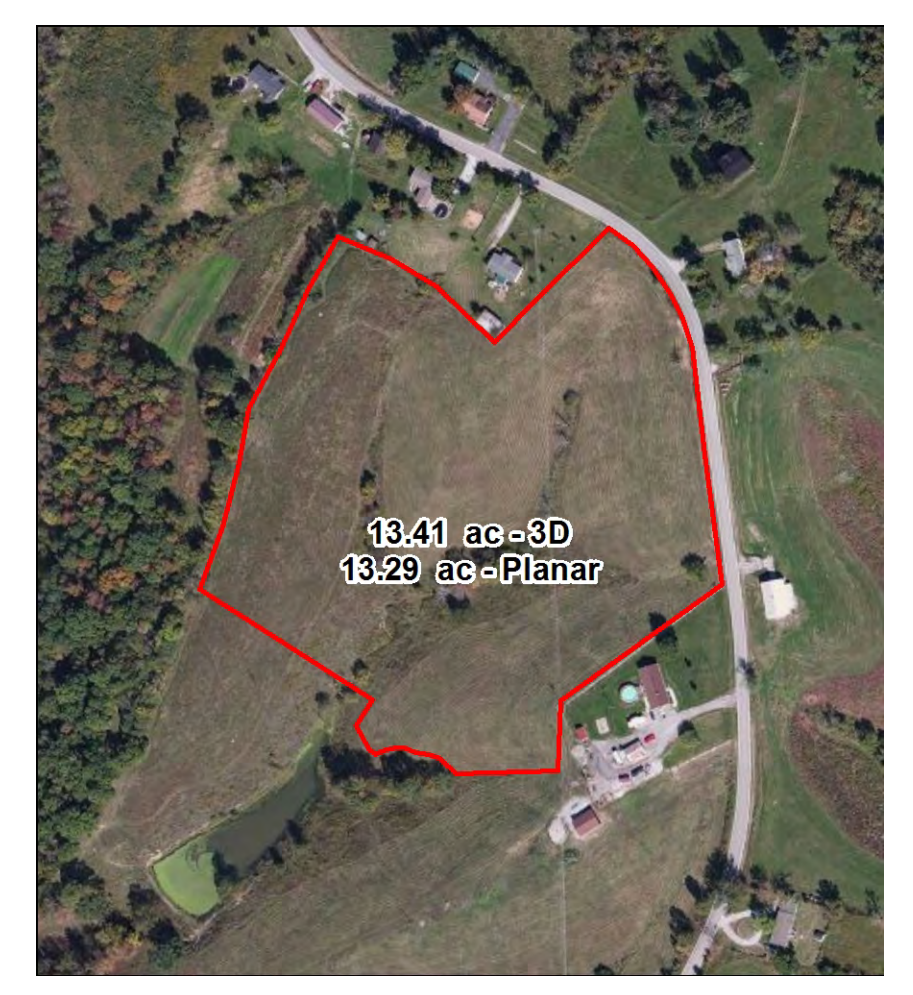

# Ground Length tool

- "Wheeled Distance" vs. "As the Crow Flies"
- Uses the "Surface Length" output from the "Add Surface Information" tool in 3D Analyst

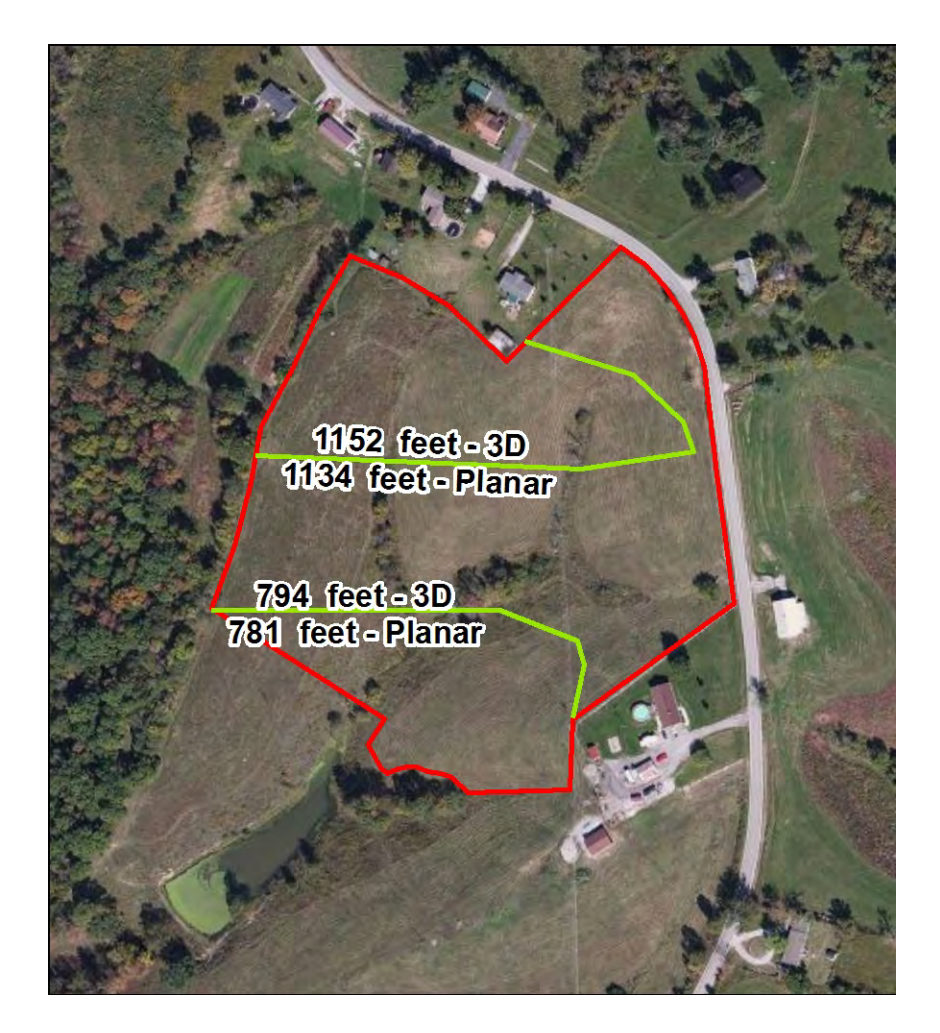

### Runoff/Curve Number tool - Advanced

- LiDAR cannot recognize culverts, which results in incorrect drainage patterns
- To address this, we added functionality to manipulate the LiDAR elevation data on-<br>the-fly to create a 'hydro-<br>enforced' DEM and model actual conditions (culverts)
- It can also be used to compute drainage area for large watersheds
- Additionally, this tool can also use cloud-based elevation servers for the input DEM

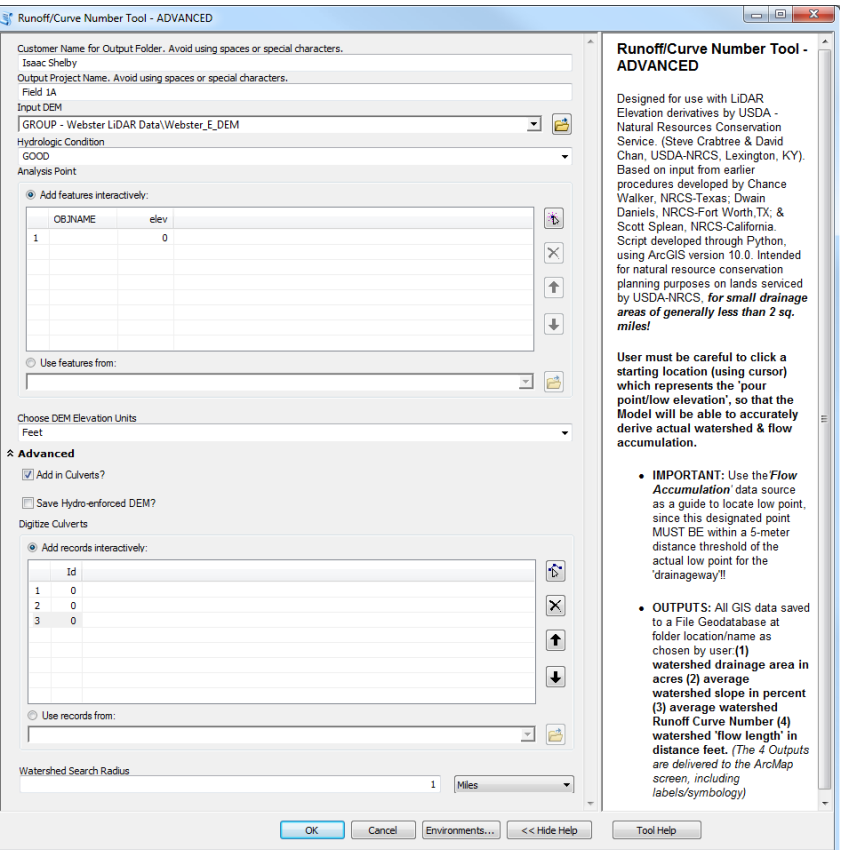

## Scenario 1

• We want to build a grassed waterway to handle the runoff reaching the red X

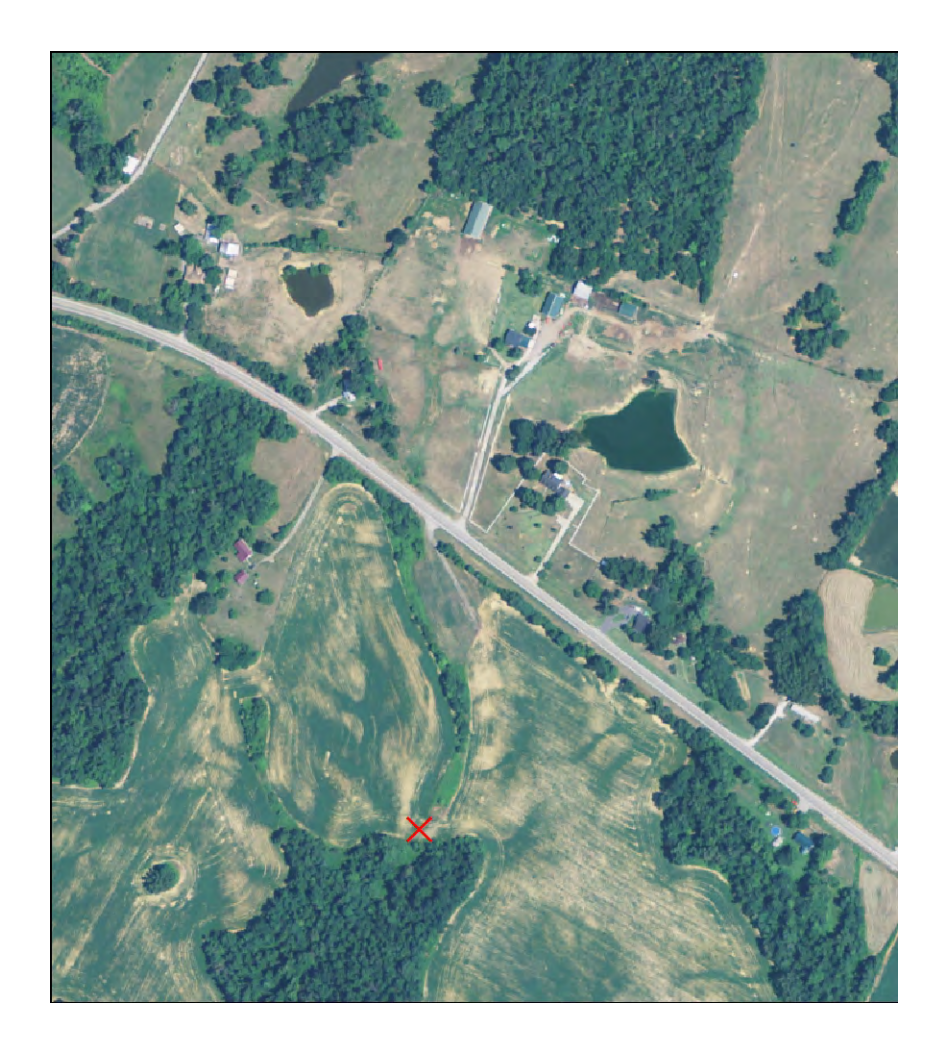

# Concentrated Flow and Depth Grid

- Turning on the Concentrated Flow and Depth Grid, we see that there probably are culverts under the road (which have been missed by LiDAR)
- As it is, the runoff tool will not connect drainage to the other side of the road

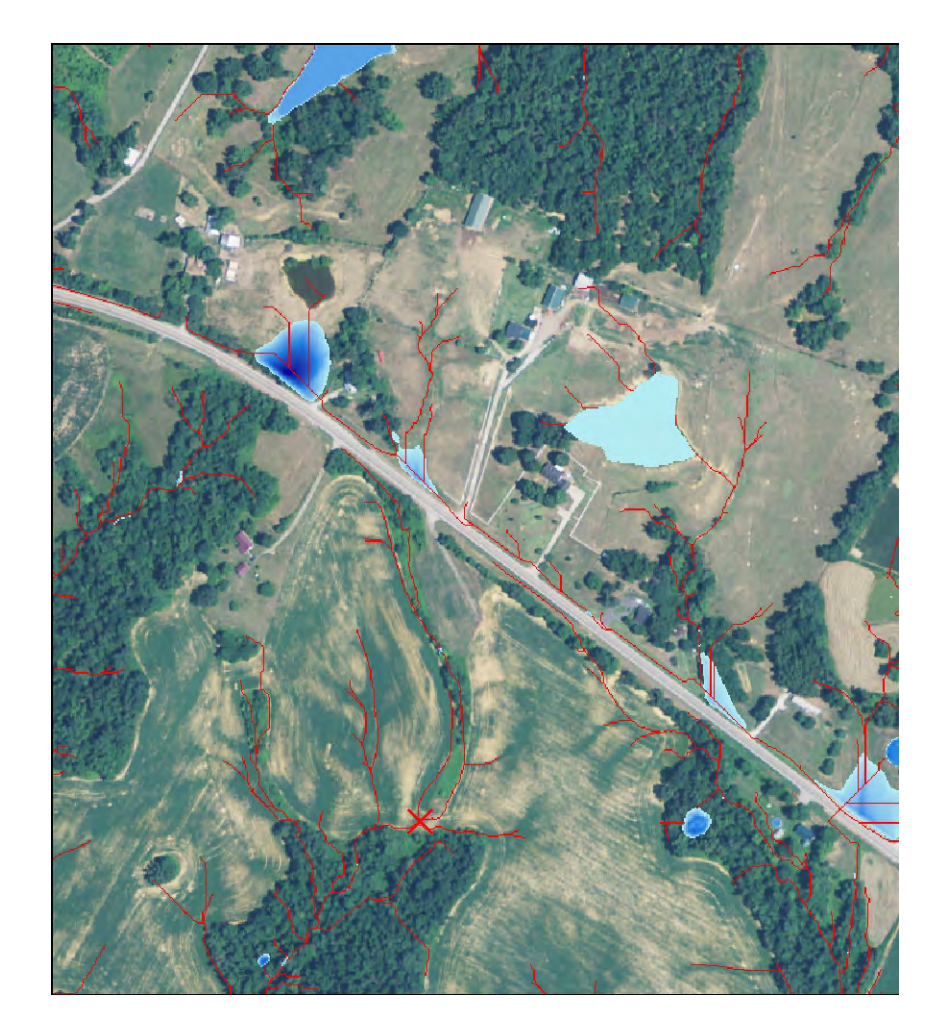

## Interrupted Flow

• Running the tool confirms that the drainage is artificially cut off

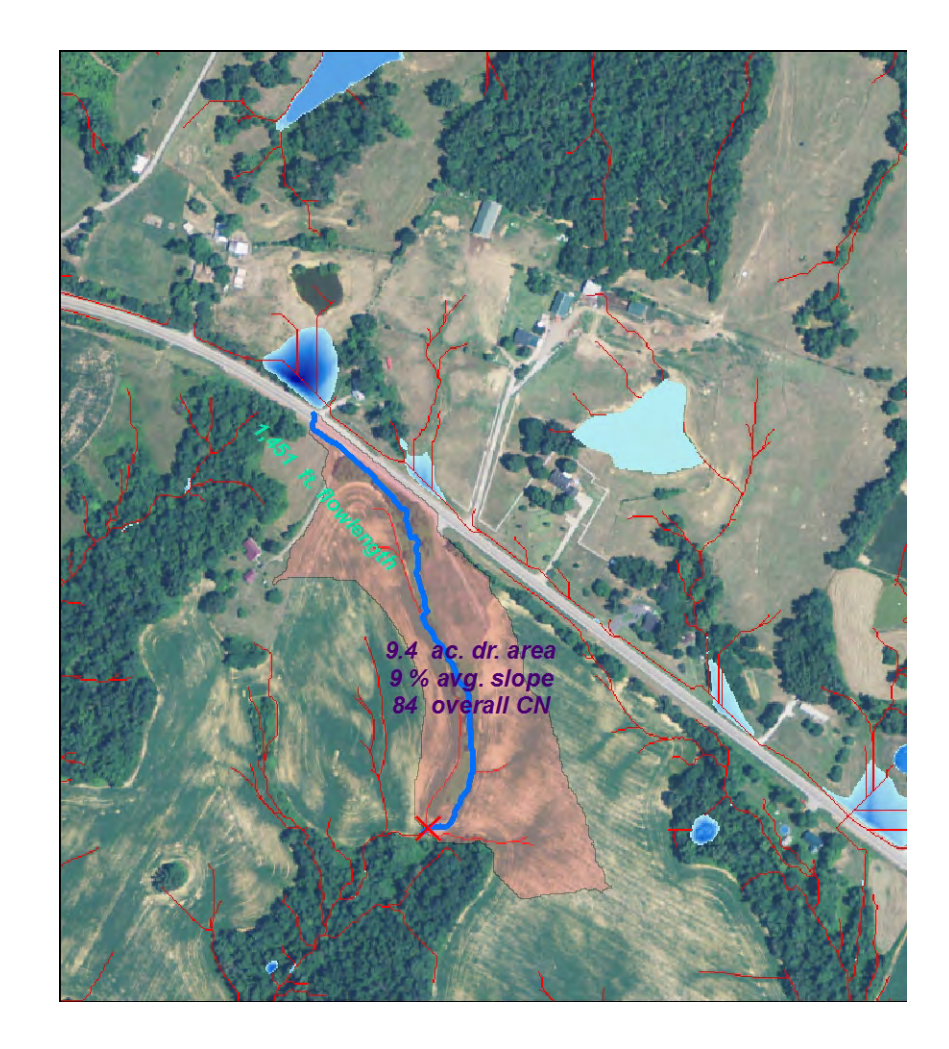

# Above and Below the Culvert

- One solution is to run the runoff tool above and below the culvert
- However, the theoretical longest flow length and overall curve number will not be correct

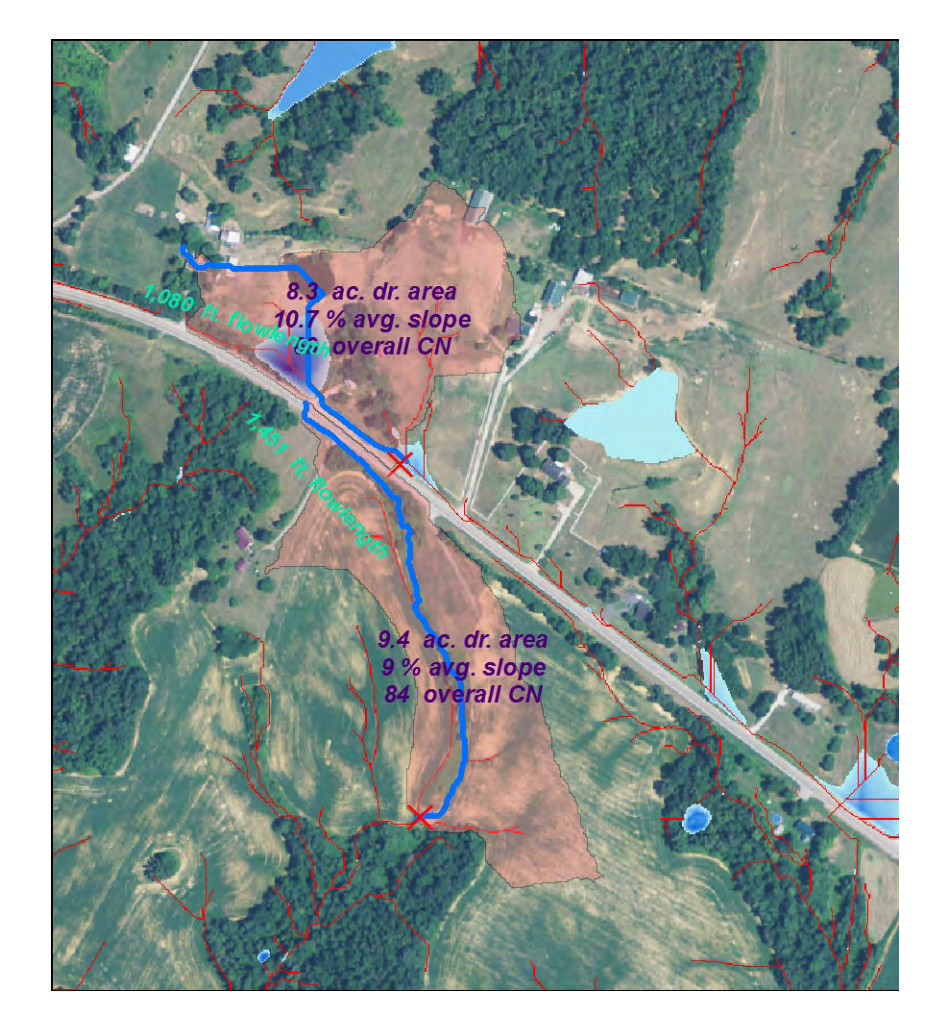

# Culvert Placement

- To aid in placing the culverts, visiting the site and having GPS data would be ideal
- Additionally, the Contour tool can be utilized to help find the low spots on either side of the road

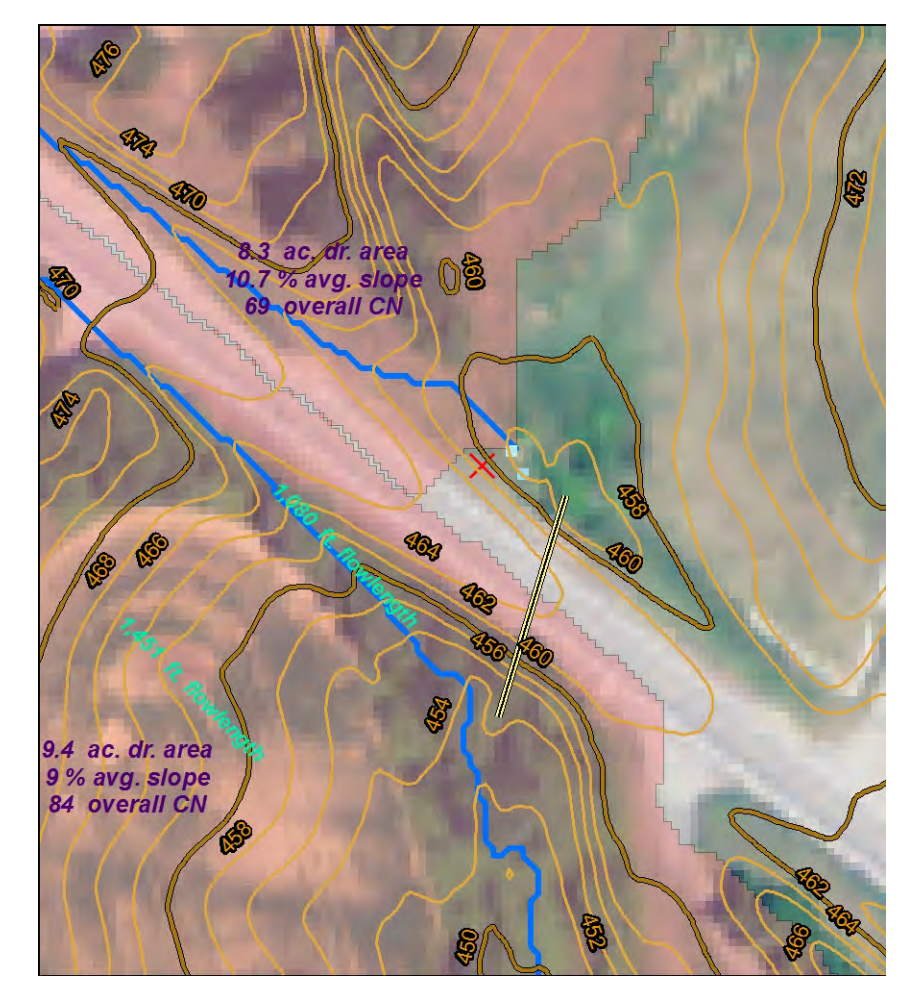

# Preliminary Results

- Drainage now continued onto the other side of the road
- However, there is still some Depth Grid visible within the watershed boundary, as well as a few other spots down the road
- This indicates we missed several culverts, which may affect the drainage for our analysis point

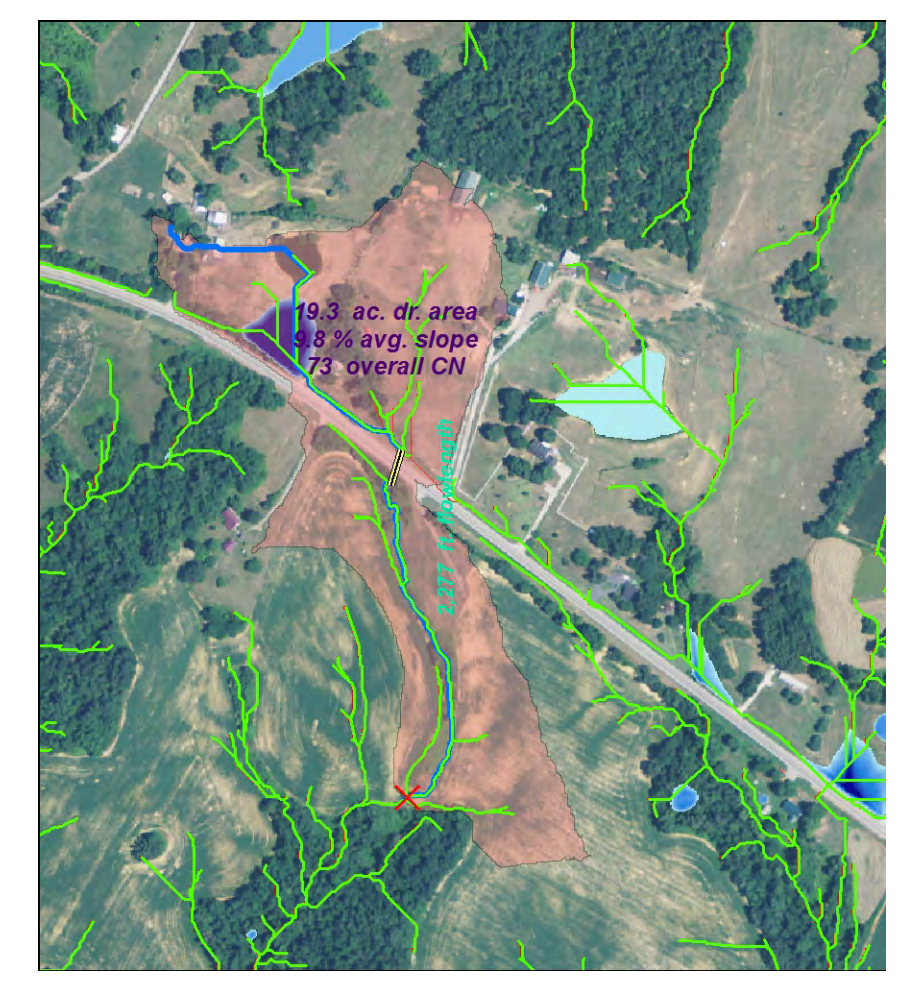

## Digitizing Additional Culvert

### (to add the missed culvert)

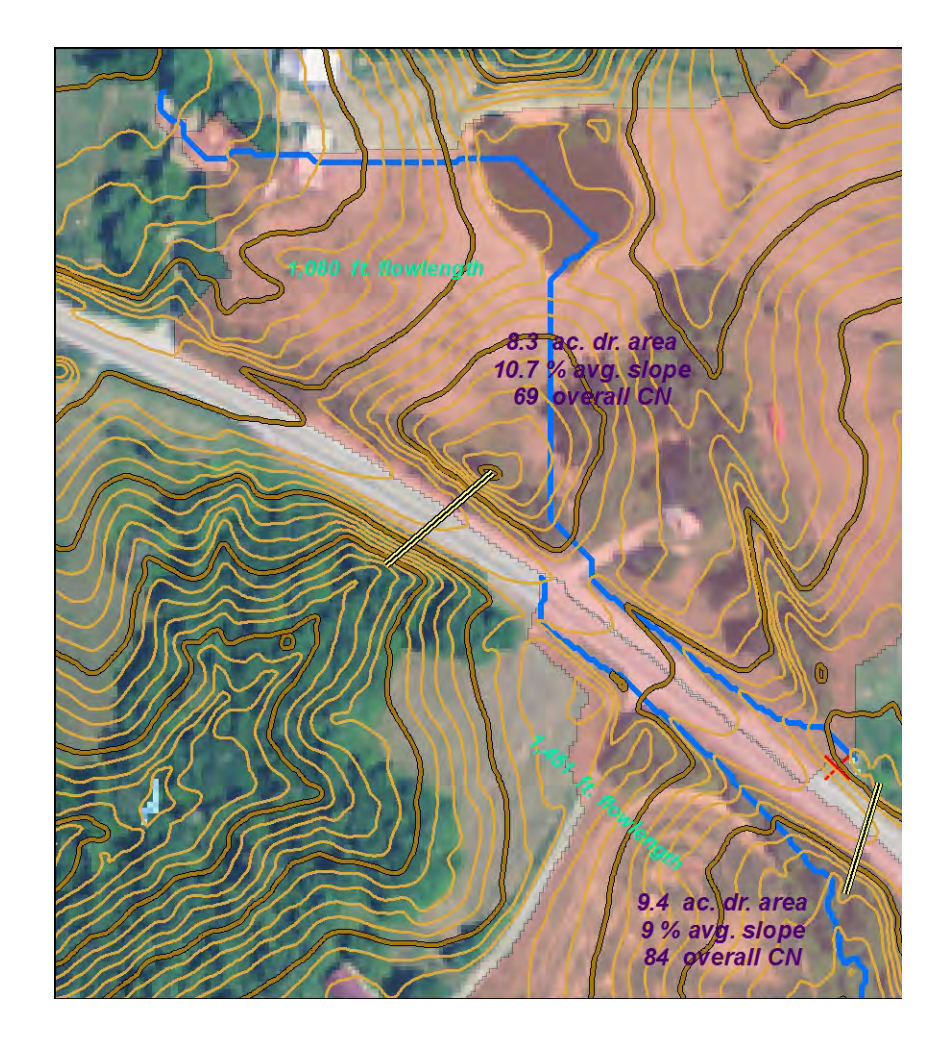

# Final Results

- Digitizing the additional culvert on the left side eliminated several acres of drainage
- End result is a corrected watershed derived from a hydro-enforced LiDAR DEM that correctly delineates the drainage area

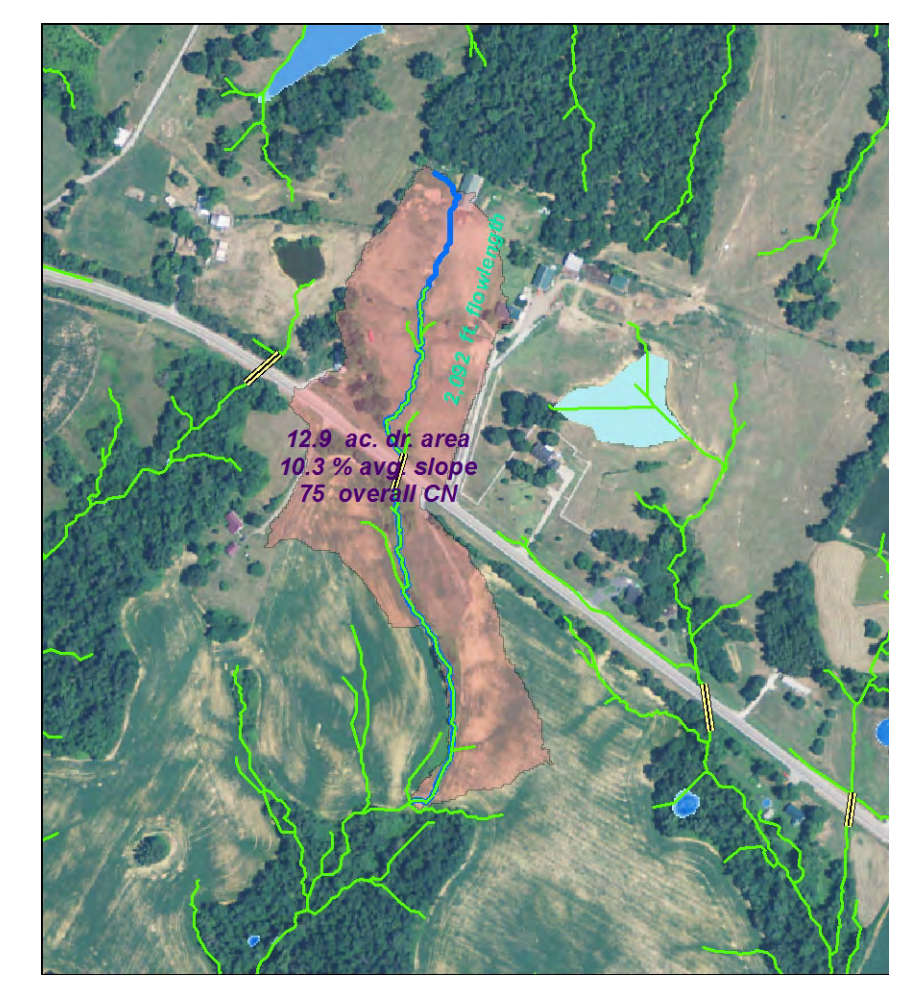

### **Advanced Tool Results Effect of Digitizing Culverts**

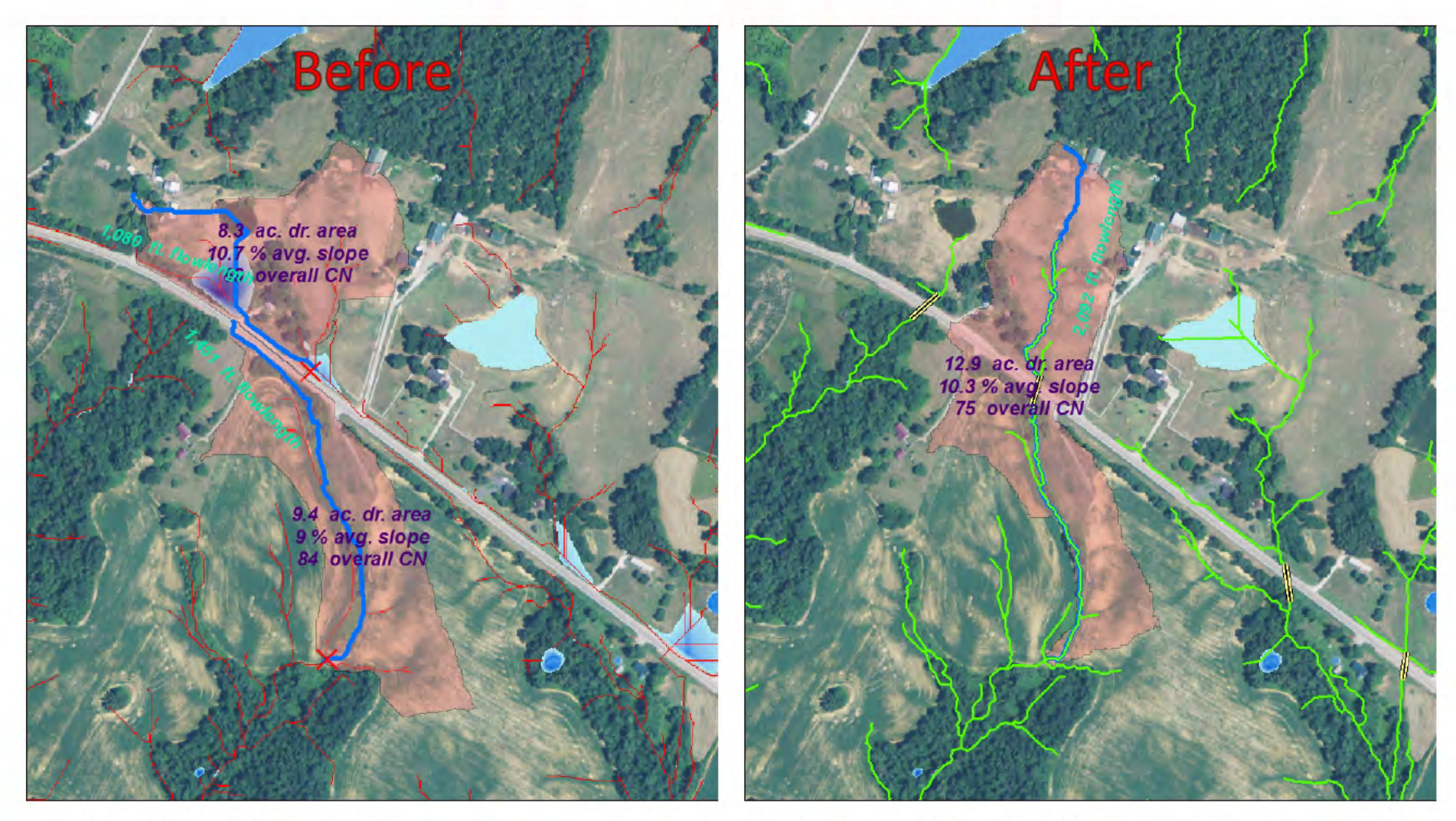

Drainage Area: 17.7 acres Flow Length: 2531 feet

Drainage Area: 12.9 acres Flow Length: 2092 feet

# Conclusion

- Automates geoprocessing workflows
	- Displays preset labels and standardized symbology
- Ease of use
	- Point and Click
	- Clean output structure
- Practical use
	- Speed!
	- Tailored for NRCS needs
	- Supplements NRCS field practice design
		- Improved accuracy vs. manual methods
		- Does not replace "boots on the ground"
- These tools have already been adapted for use in other states by NRCS
- We continually enhance and add to our tools to meet field needs based on user feedback

### **Non-Discrimination Statement**

The U.S. Department of Agriculture (USDA) prohibits discrimination against its customers, employees, and applicants for employment on the bases of race, color, national origin, age, disability, sex, gender identity, religion, reprisal, and where applicable, political beliefs, marital status, familial or parental status, sexual orientation, or all or part of an individual's income is derived from any public assistance program, or protected genetic information in employment or in any program or activity conducted or funded by the Department. (Not all prohibited bases will apply to all programs and/or employment activities.)

#### To File an Employment Complaint

 If you wish to file an employment complaint, you must contact your agency's EEO Counselor (PDF) within 45 days of the date of the alleged discriminatory act, event, or in the case of a personnel action. Additional information can be found online at http://www.ascr.usda.gov/complaint\_filing\_file.html.

#### To File a Program Complaint

 If you wish to file a Civil Rights program complaint of discrimination, complete the USDA Program Discrimination Complaint Form (PDF), found online at http://www.ascr.usda.gov/complaint\_filing\_cust.html, or at any USDA office, or call (866) 632-9992 to request the form. You may also write a letter containing all of the information requested in the form. Send your completed complaint form or letter to us by mail at U.S. Department of Agriculture, Director, Office of Adjudication, 1400 Independence Avenue, S.W., Washington, D.C. 20250-9410, by fax (202) 690-7442 or email at program.intake@usda.gov.

#### Persons with Disabilities

 Individuals who are deaf, hard of hearing or have speech disabilities and you wish to file either an EEO or program complaint please contact USDA through the Federal Relay Service at (800) 877-8339 or (800) 845-6136 (in Spanish). Persons with disabilities, who wish to file a program complaint, please see information above on how to contact us by mail directly or by email. If you require alternative means of communication for program information (e.g., Braille, large print, audiotape, etc.) please contact USDA's TARGET Center at (202) 720-2600 (voice and TDD).

## Questions?

- Tools/scripts available "as is" by request
- We'd be happy to demo the tools for your organization
- Contact Info:
	- David Chan- David.Chan@ky.usda.gov 859.224.7603
	- Steve Crabtree- Steve.Crabtree@ky.usda.gov 859.224.7400

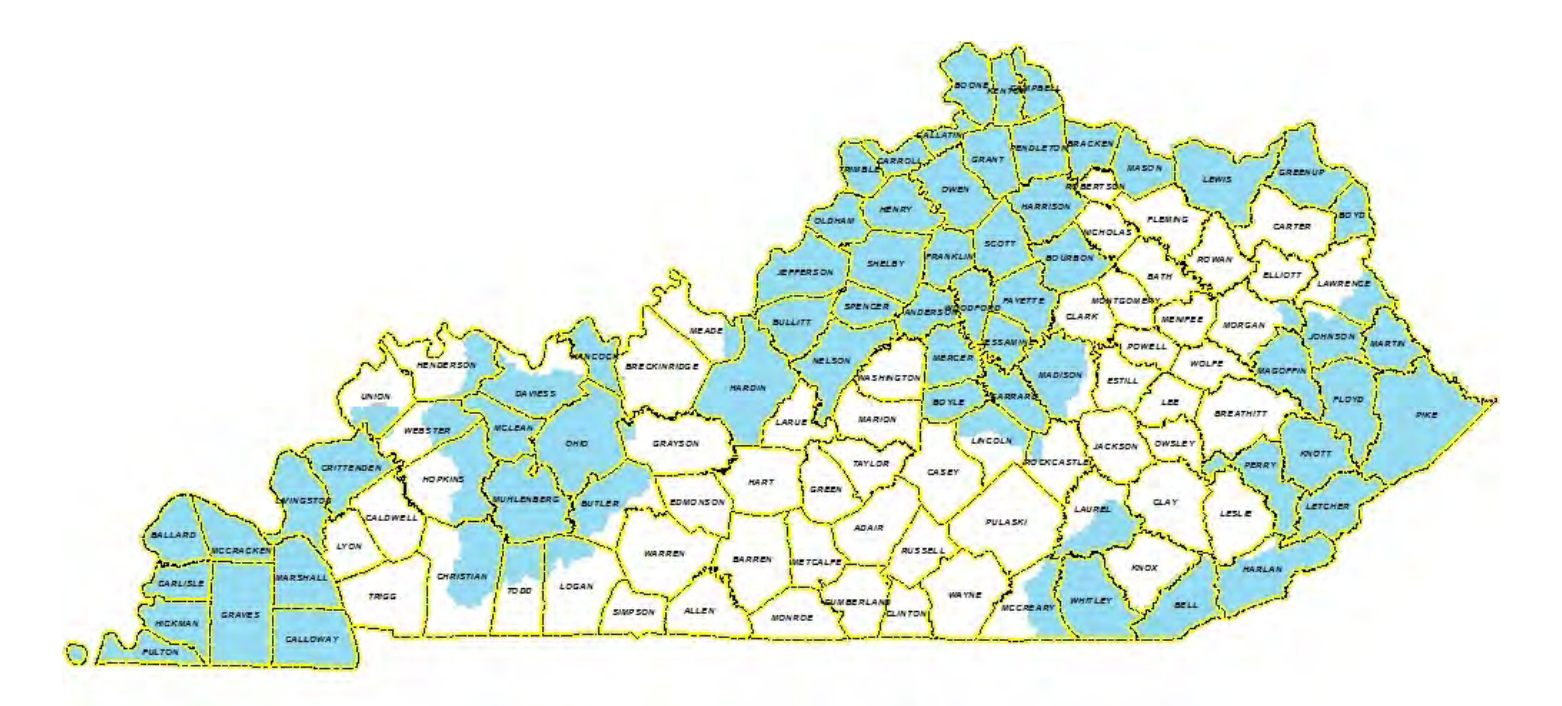